# 【第三期システム用】 登記・供託オンライン申請システム API 仕様書

# アプリケーション仕様編

# 第 2.3 版

# 令和 6 年 3 月

Copyright © 2024 Ministry of Justice All Rights Reserved

# 変更履歴

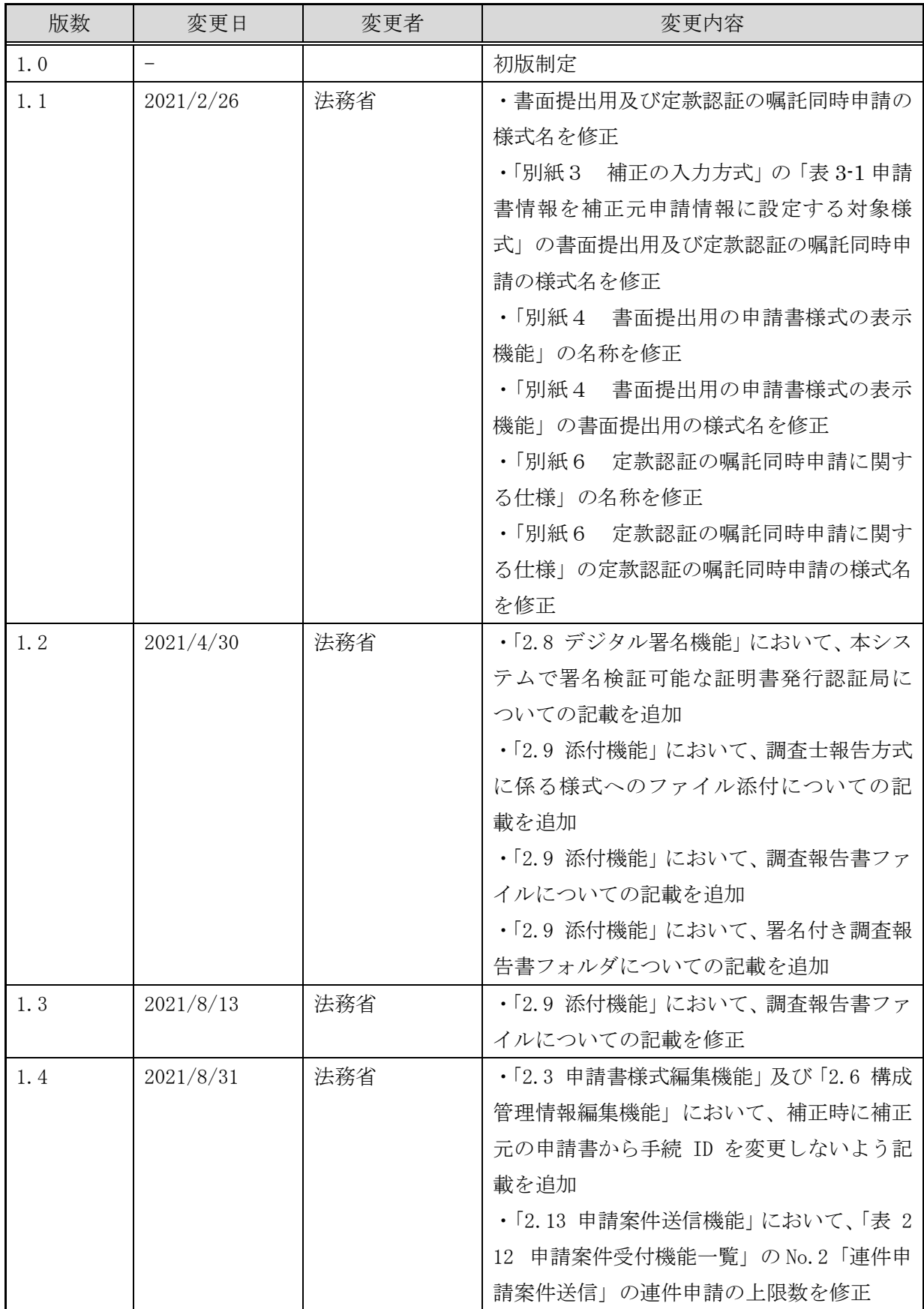

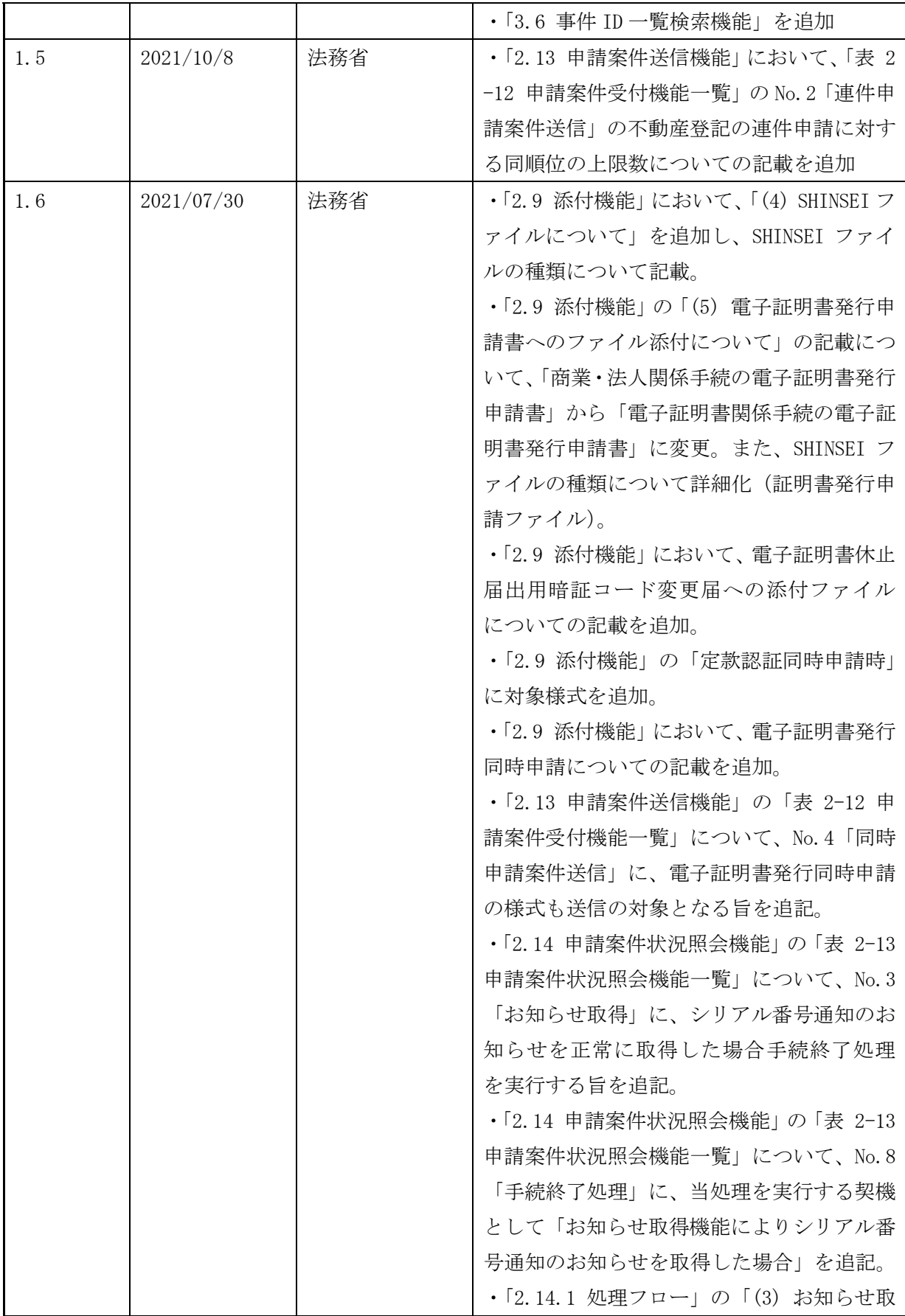

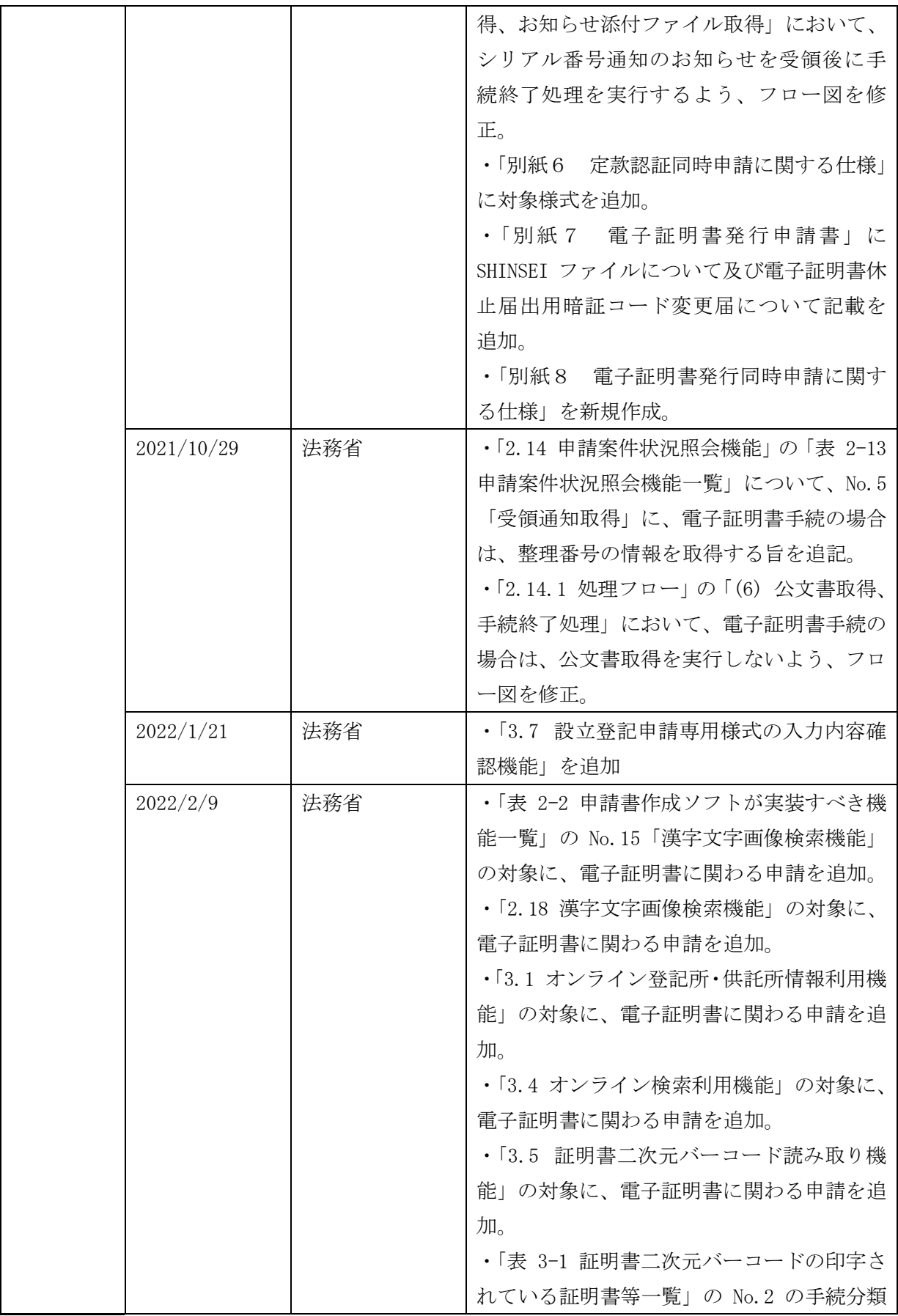

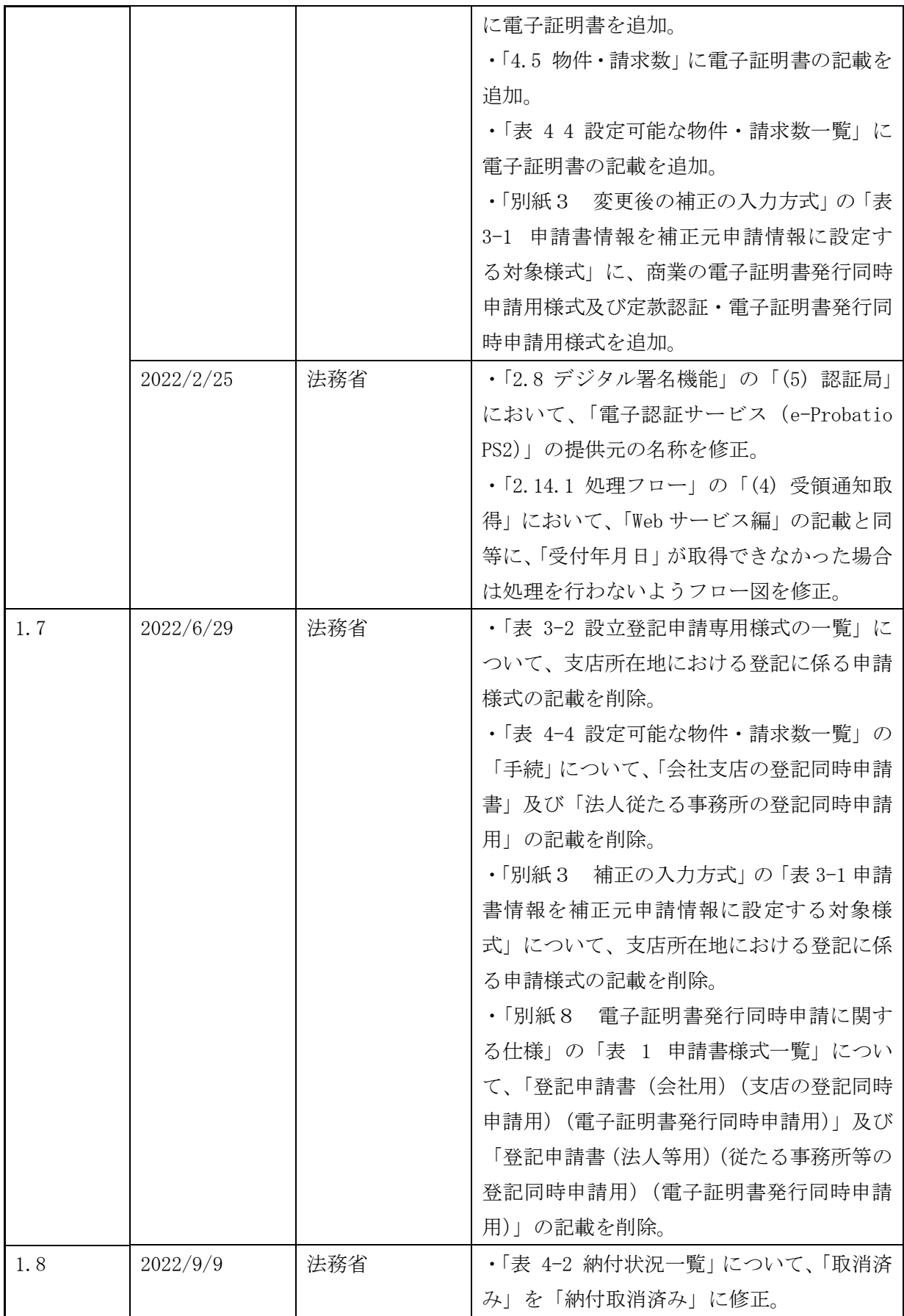

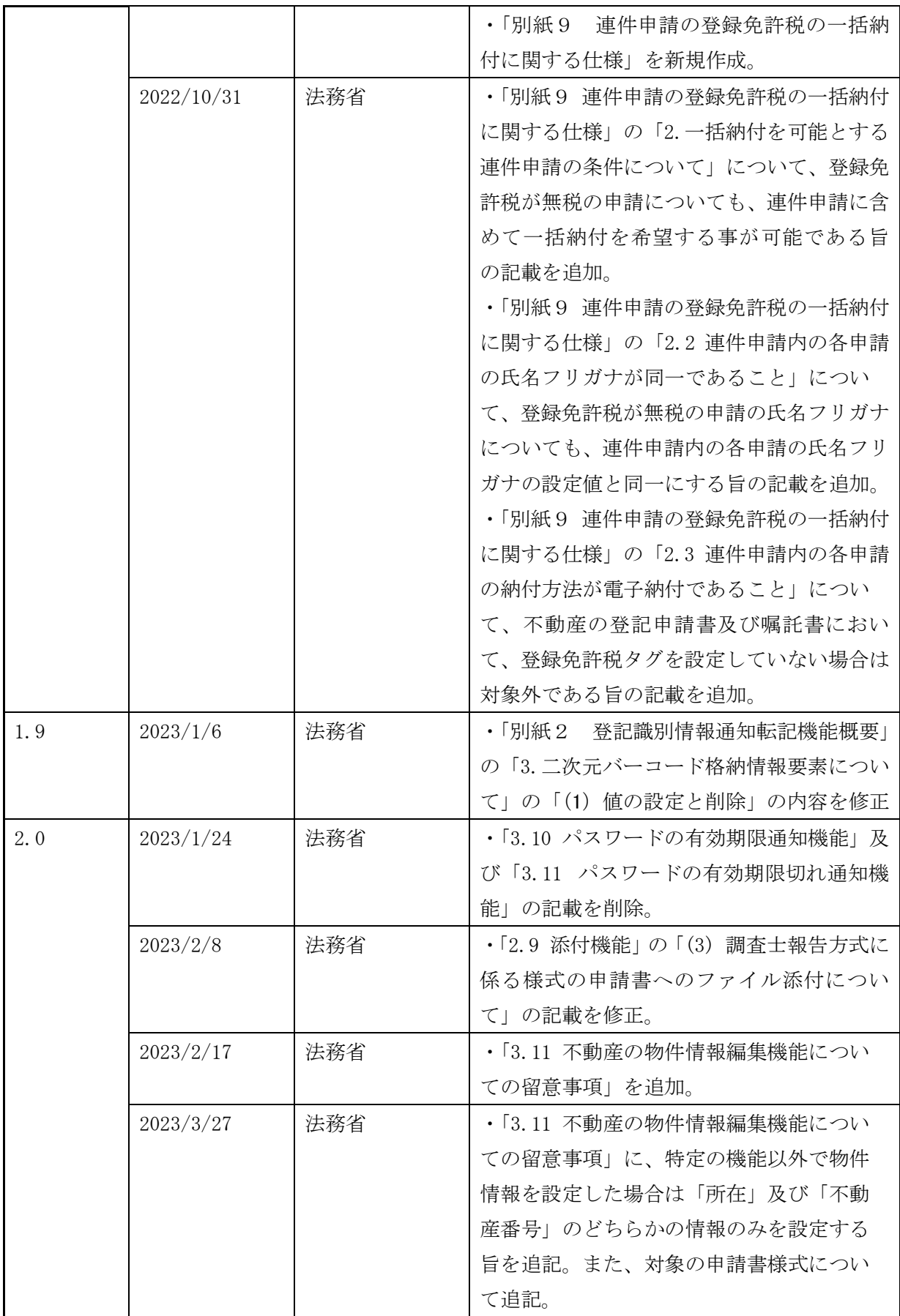

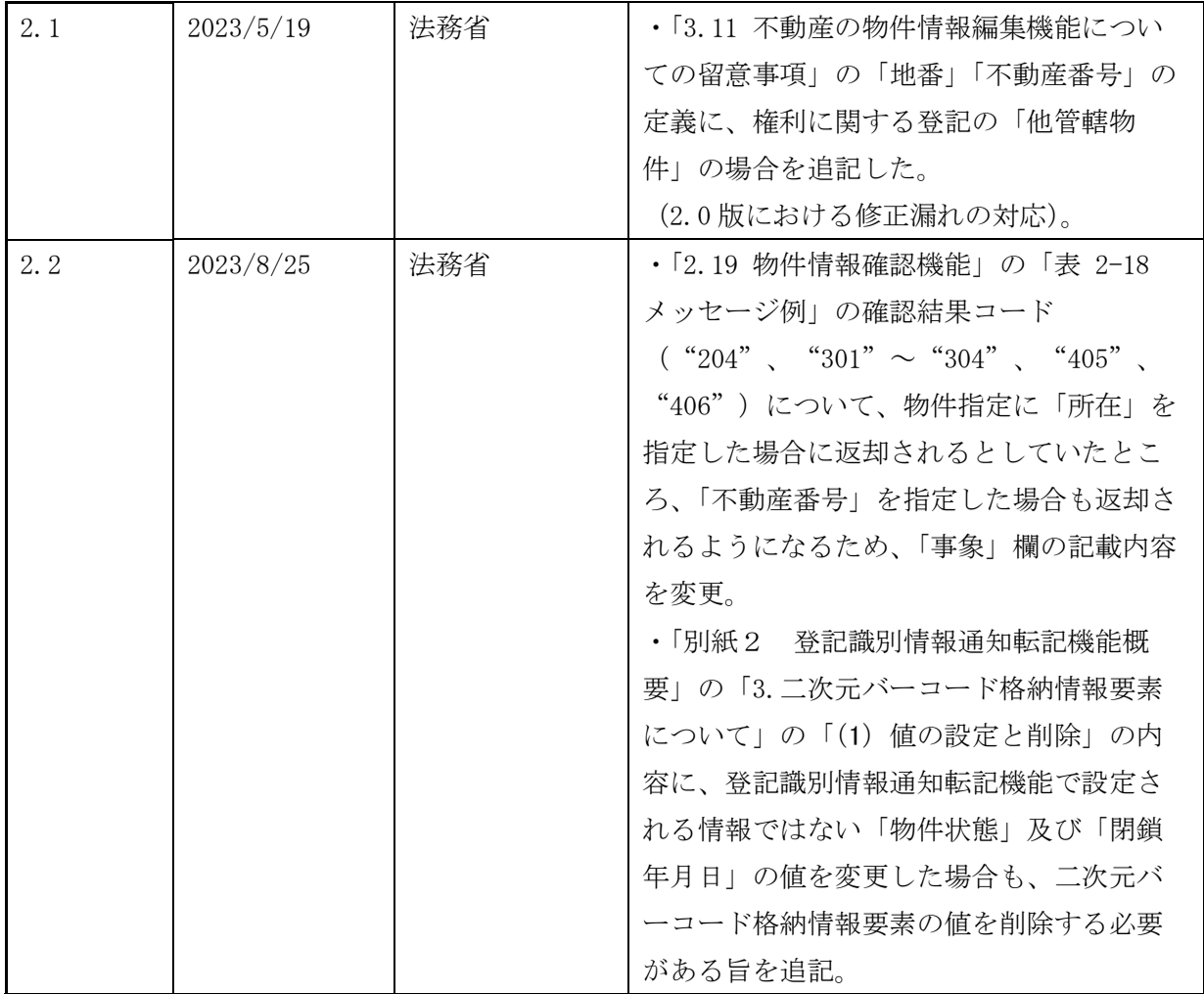

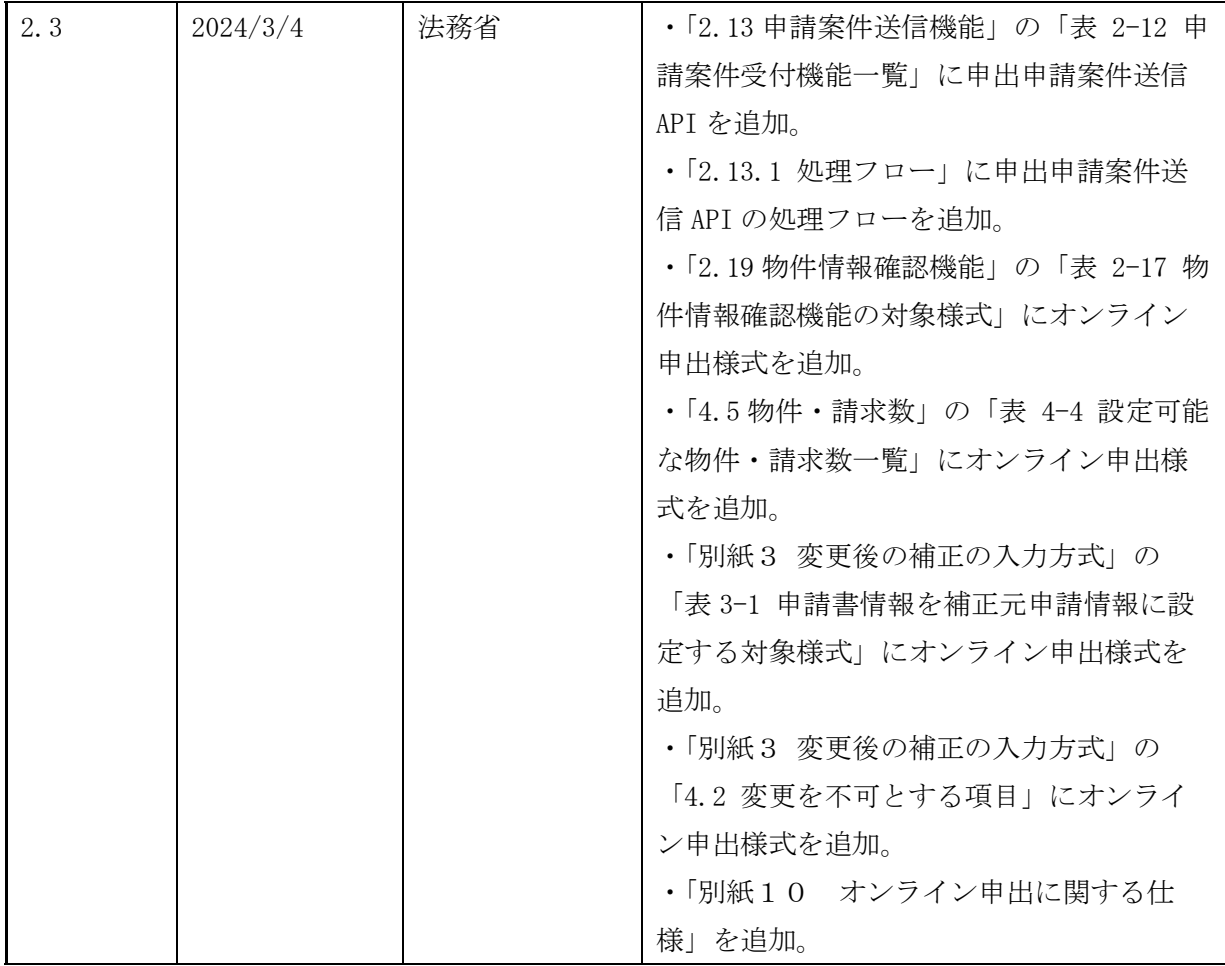

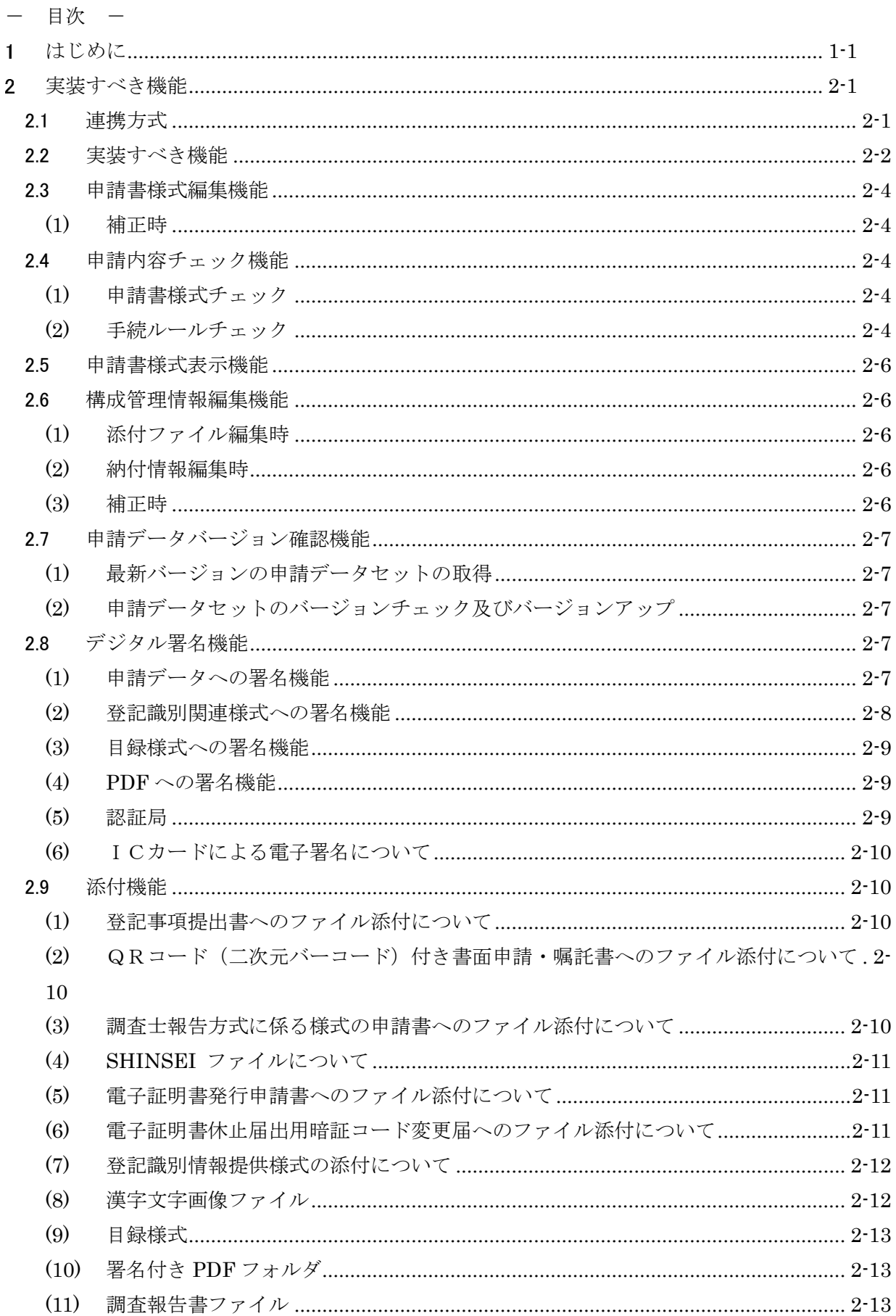

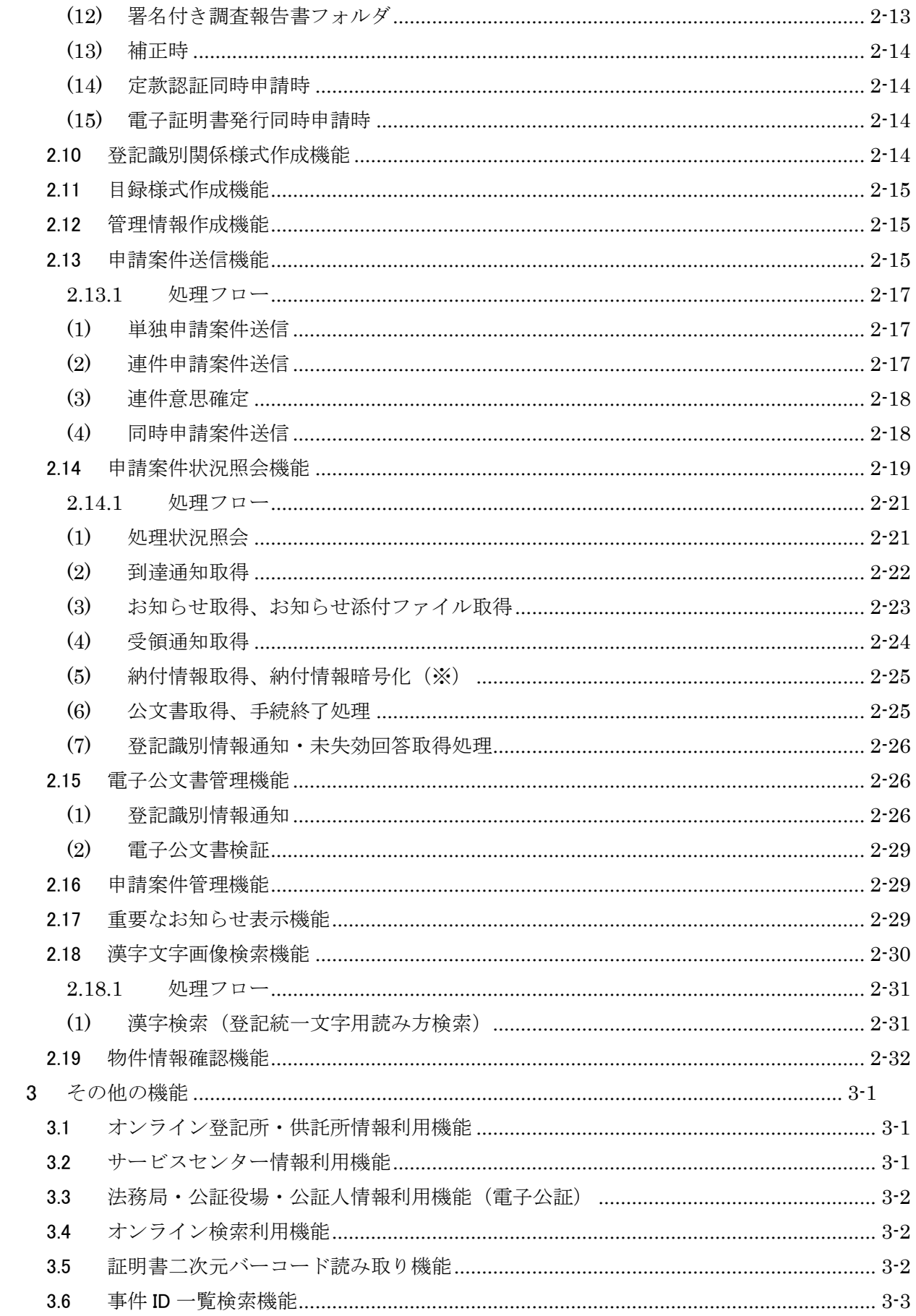

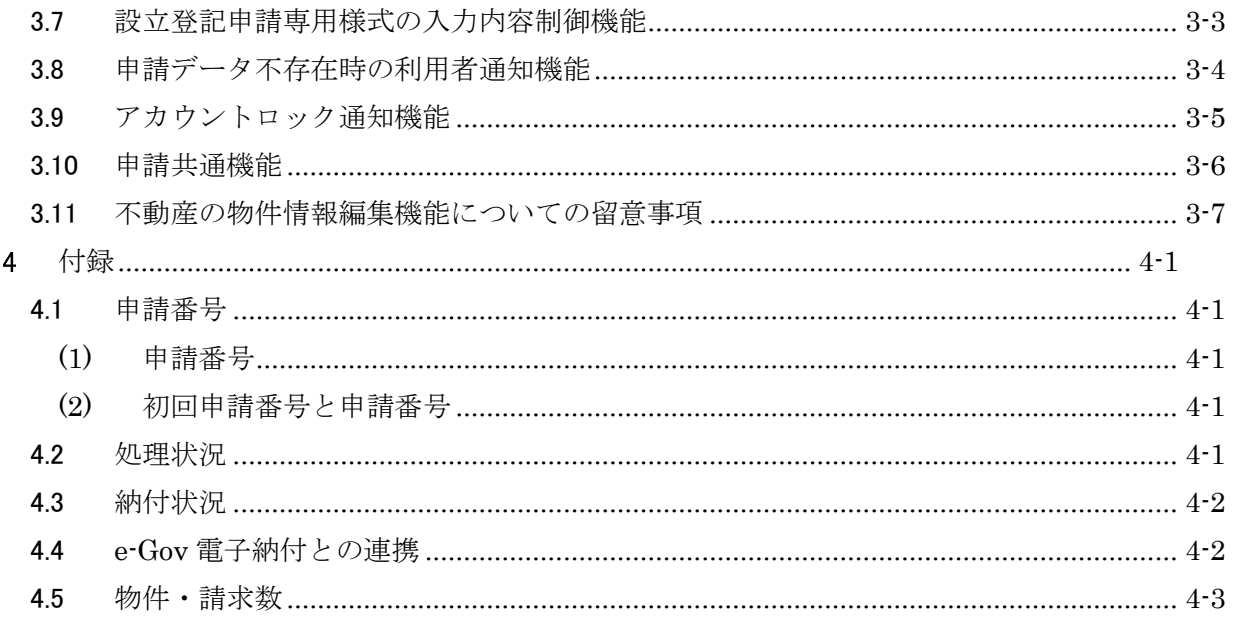

# 他社商品名、商標等の引用に関する表示等

·QRコードは、株式会社デンソーウェーブの登録商標です。

# 1 はじめに

本書は、法務省登記・供託オンライン申請システム(以下「本システム」という。)と連携する 申請者向け申請プログラムが実装すべき機能について記載するものである。

なお、本書では、法務省が提供する申請アプリケーションを「申請用総合ソフト」と表記する。 これに対して、本書に記載の仕様に基づき、申請者に提供されるサードパーティ製の申請アプリ ケーションを「申請書作成ソフト」と表記する。

# 2 実装すべき機能

申請書作成ソフトが本システムと連携する上で最低限必要となる、実装すべき機能について説 明する。

なお、本書に記載の無い機能について、申請書作成ソフトで実装されることにつき制限するこ とはない。

# 2.1 連携方式

申請書作成ソフトが本システムと連携するには、以下の 2 つの方式がある

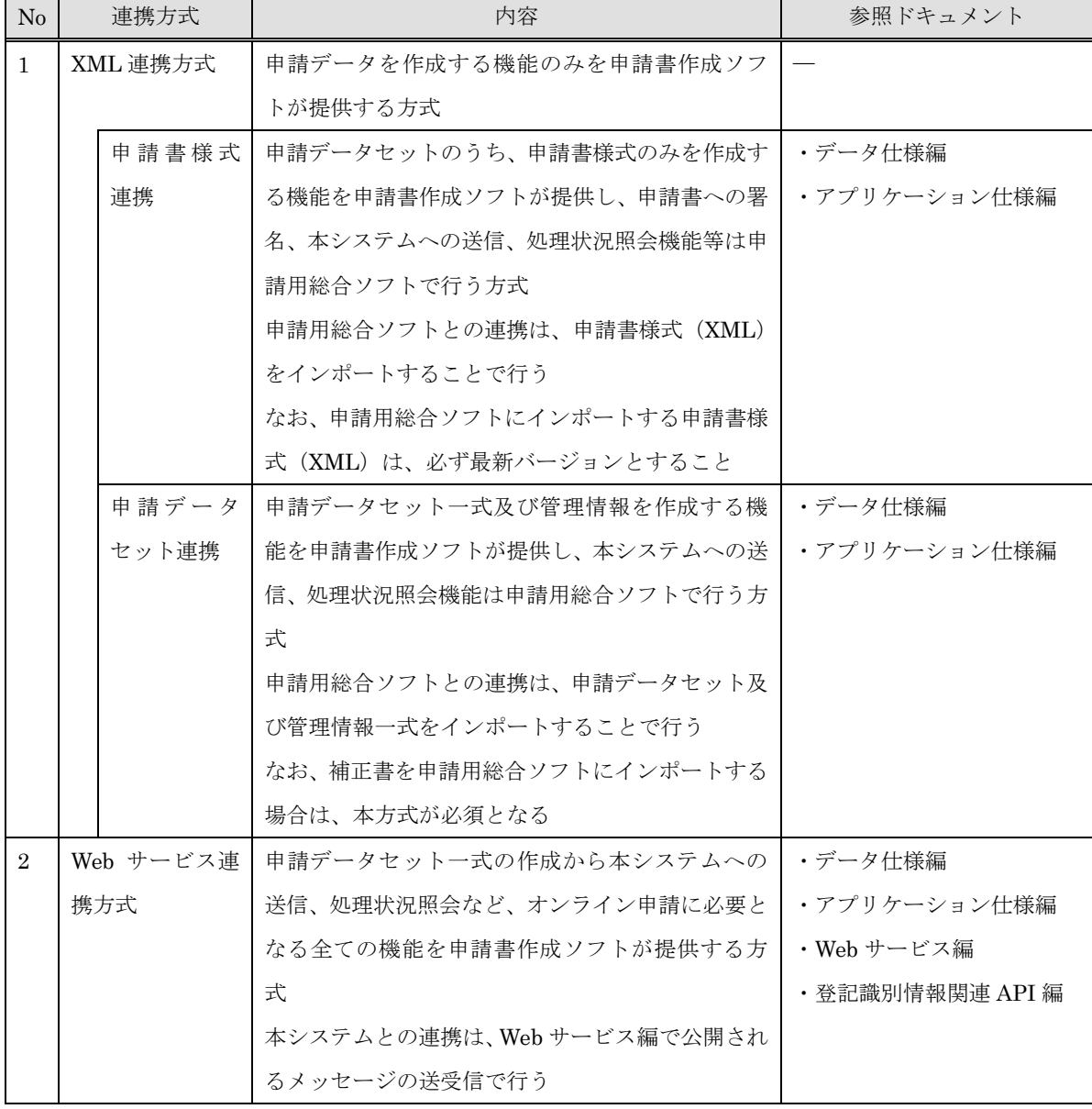

表 2-1 連携方式一覧

# 2.2 実装すべき機能

申請書作成ソフトが本システムと連携するに際して、最低限必要な実装すべき機能につい て表 [2-2](#page-13-0) に記載する。

<span id="page-13-0"></span>

| $\rm No$       | 機能名     | 内容                      | 関連する連携方式     |
|----------------|---------|-------------------------|--------------|
| $\mathbf{1}$   | 申請書様式編集 | 申請書様式を編集し、申請の内容を XMLファ  | 申請書様式連携方式    |
|                | 機能      | イルとして出力する機能             | 申請データセット連携方式 |
|                |         | 出力する内容及び値の属性は、データ仕様編の   | Web サービス連携方式 |
|                |         | タグ構造定義に従うこと             |              |
| $\overline{2}$ | 申請内容チェッ | 編集した申請書様式やデータセットが本シス    | 申請書様式連携方式    |
|                | ク機能     | テム処理できる形式になっているか、チェック   | 申請データセット連携方式 |
|                |         | (以下「形式チェック」という。)を行う機能   | Web サービス連携方式 |
|                |         | 形式チェックが妥当出ない場合、当該申請デー   |              |
|                |         | タは本システムに登録されない          |              |
| 3              | 申請書様式表示 | 申請書様式表示/印刷用スタイルシートで     | 申請書連携方式      |
|                | 機能      | XSLT 変換した申請書様式を表示/印刷する機 | 申請データセット連携方式 |
|                |         | 能                       | Web サービス連携方式 |
| 4              | 構成管理情報編 | 編集した申請書様式の状況や内容に従い、構成   | 申請データセット連携方式 |
|                | 集機能     | 管理情報に値を設定する機能           | Web サービス連携方式 |
| 5              | 申請データセッ | 申請データセットのバージョンをチェックす    | 申請データセット連携方式 |
|                | トバージョン確 | る機能                     | Web サービス連携方式 |
|                | 認機能     | 本システムは最新バージョンの申請データセ    |              |
|                |         | ットのみ登録する                |              |
| 6              | デジタル署名機 | 申請データセットを構成する構成管理情報、申   | 申請データセット連携方式 |
|                | 能       | 請書様式、添付書類をターゲットとしてデジタ   | Web サービス連携方式 |
|                |         | ル署名を付与する機能              |              |
|                |         | 署名値は構成管理情報に格納される        |              |
| 7              | 添付機能    | 申請内容を補完するための添付書類を申請デ    | 申請データセット連携方式 |
|                |         | ータセットに追加する機能            | Web サービス連携方式 |
|                |         | 添付されたファイル及びフォルダの情報は構    |              |
|                |         | 成管理情報に格納される             |              |
| 8              | 登記識別情報関 | 不動産登記に係る申請で必要となる登記識別    | Web サービス連携方式 |
|                | 連様式作成機能 | 関係様式を編集し、編集した内容を XML ファ |              |
|                |         | イルとして出力する機能             |              |
|                |         | 出力する内容及び値の属性は、データ仕様編の   |              |
|                |         | タグ構造定義に従うこと             |              |

表 2-2 申請書作成ソフトが実装すべき機能一覧

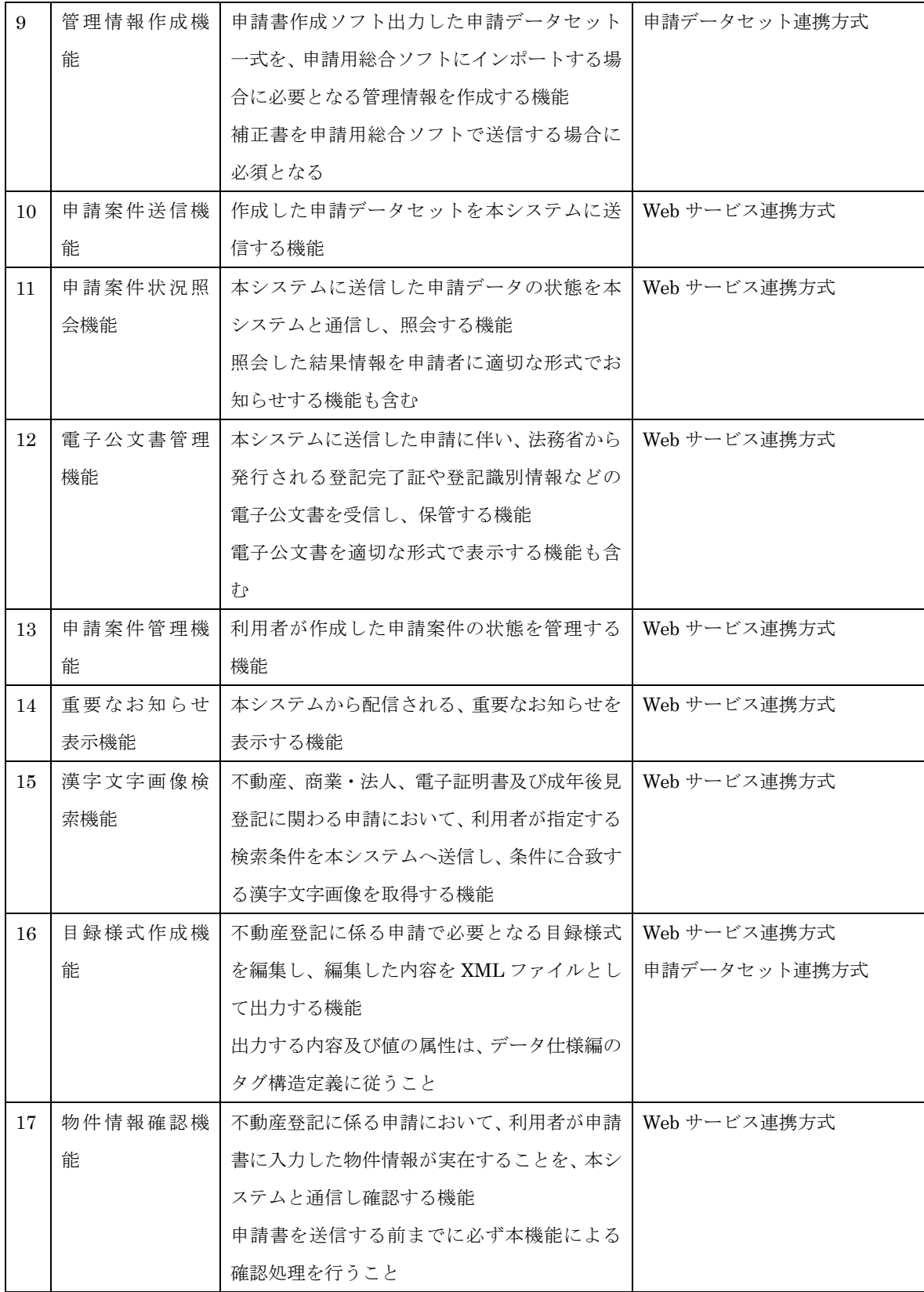

#### 2.3 申請書様式編集機能

申請の内容を定められた形式の XML ファイルとして出力する機能。出力する XML タグ構 成及び値の属性は、データ仕様編のタグ構造定義に従うことが要求される。

本機能により出力された XML データは申請用総合ソフトにインポートすることで、申請用 総合ソフトが提供する機能を利用することができる。

#### (1) 補正時

補正申請の作成にあたっては、補正元の申請書から手続 ID を変更しないこと。

また、平成 28 年 10 月 31 日以降に登記・供託オンライン申請システムに到達する、不動 産及び商業・法人手続の登記申請書及び登記嘱託書の補正申請の作成にあたっては、補正を 行う前の「申請書情報」タグの情報を「補正元申請書情報」タグに設定し、補正内容を「申 請書情報」タグに設定すること。詳細については、「別紙 3 変更後の補正の入力方式」を参 照。

#### 2.4 申請内容チェック機能

申請書作成ソフトは、以下の形式チェックを行う必要がある。

#### (1) 申請書様式チェック

編集された申請書様式のタグ構成及び設定内容が、タグ構造定義で示された形式及び属性 に則したものであることをチェックする機能。

本機能は全ての連携方式において必須の機能である。

申請書様式チェックは、データ仕様編 4.2「タグ構造定義」の別紙「タグ構造定義書」で示 された内容に従い行うこと。

| $\rm No$ | チェック項目 | チェック内容                  | 参照するソース |
|----------|--------|-------------------------|---------|
|          | タグ構浩   | 作成・編集された申請書様式 (XML) のタグ | タグ構造定義書 |
|          |        | 構成が、タグ構造定義書に記載のタグ名称及    |         |
|          |        | び構成に則しているかをチェックする       |         |
| 2        | 入力内容   | 作成・編集された申請書様式(XML)のタグ   | タグ構造定義書 |
|          |        | に設定された値が、タグ構造定義書に記載の    |         |
|          |        | 入力チェック属性に則しているかをチェック    |         |
|          |        | する                      |         |

表 2-3 申請書様式チェック一覧

## (2) 手続ルールチェック

作成された申請データセットが、手続ルールで示された属性に則したものであることをチ ェックする機能。

本機能はデータセット連携方式、Web サービス連携方式で必須の機能である。

| $\rm No$       | チェック項目  | チェック内容                        | 参照するソース |
|----------------|---------|-------------------------------|---------|
| $\mathbf{1}$   | 手続様式バージ | 作成された申請データセットが最新のバージョンであるか    | 構成管理情報  |
|                | ョン      | チェックする                        |         |
|                |         | 古いバージョンであることが判明した場合は申請データセ    |         |
|                |         | ットを最新バージョンに切り替える必要がある         |         |
|                |         | ただし、不動産及び商業・法人手続の登記申請書及び登記嘱   |         |
|                |         | 託書の補正申請の場合、チェックの対象外とする        |         |
| $\overline{2}$ | データサイズ  | 作成された申請データセットのデータ容量の総和が手続ル    | 手続ルール   |
|                |         | ールで定められた上限値を超えていないことをチェックす    |         |
|                |         | $\zeta$                       |         |
| 3              | 添付ファイル拡 | 作成された申請データセットの添付書類が手続ルールで許    | 手続ルール   |
|                | 張子      | 可されていない拡張子を使用していないかチェックする     |         |
| 4              | 署名有無    | 作成された申請データセットに署名が付与されているかチ    | 手続ルール   |
|                |         | ェックする                         |         |
|                |         | 署名の要・不要は手続ルールで定めている           |         |
| 5              | 文字種     | 作成された申請書様式に設定された文字が本システムで取    | 手続ルール   |
|                |         | り扱う範囲の文字種に収まっているかチェックする       |         |
|                |         | また、添付書類のファイル名に使用されている文字が本シ    |         |
|                |         | ステムで取り扱う範囲の文字種に収まっているかチェック    |         |
|                |         | する                            |         |
|                |         | 文字種チェックの要・不要は手続ルールで定めている      |         |
| 6              | 納付情報    | 作成された構成管理情報に設定された納付情報が正しい形    | 構成管理情報  |
|                |         | 式・値であるかチェックする                 |         |
|                |         | 構成管理情報への納付情報設定要・不要は構成管理情報の    |         |
|                |         | タグ構造定義で定めている                  |         |
| 7              | 連件可否    | 作成された複数の申請データセットに連件設定を行う場合    | 手続ルール   |
|                |         | に手続ルールで許可されていない組み合わせによる設定が    |         |
|                |         | 行われないようチェックする                 |         |
|                |         | 補正申請時においては、連件設定を不可とする必要がある    |         |
|                |         | 連件可否チェックは Web サービス連携方式にのみ必要とな |         |
|                |         | $\zeta$                       |         |
| 8              | 物件数 (※) | 作成された登記申請書に入力されている物件数または会     |         |
|                |         | 社・法人数の合計が、本システムで許容される数に収まって   |         |
|                |         | いるかチェックする                     |         |

表 2-4 手続ルールチェック一覧

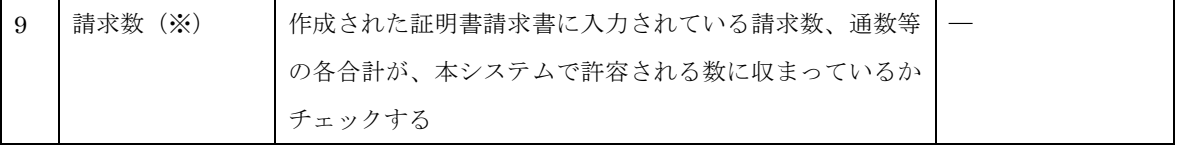

※ 物件数、請求数のチェック仕様は、[4.5](#page-59-0) [物件・請求数を](#page-59-0)参照のこと

#### 2.5 申請書様式表示機能

申請書様式表示/印刷用スタイルシートで XSLT 変換した申請書様式を表示/印刷する機能。 申請書作成ソフトで出力された申請書様式は、法務省から提供される申請書様式表示/印刷用 スタイルシートを用いて正しく表示されることが必要となる。

なお、不動産及び商業・法人関係手続のQRコード(二次元バーコード)付き書面申請・嘱 託書を表示する場合には、申請書左上に申請書二次元バーコードを埋め込んで表示すること。 対象の様式及び仕様の詳細については、「別紙4 QRコード(二次元バーコード)付き書面 申請書様式の表示機能」を参照のこと。

#### 2.6 構成管理情報編集機能

編集した申請書様式の状況や内容に従い、構成管理情報に値を設定する機能。データ仕様編 2.2 構成管理情報の定義に従い編集すること。

構成管理情報の編集にあたり、留意すべき点を以下に示す。

#### (1) 添付ファイル編集時

申請データに添付ファイルを添付する場合は、構成管理情報の DocumentResource 及び 添付書類属性情報を追加すること。

#### (2) 納付情報編集時

申請データに手数料が前納型で発生する場合は、構成管理情報の手数料情報要素における、 氏名フリガナ、手数料額、手数料を適切に設定すること。

なお、補正時においては、手数料情報要素の氏名フリガナ、手数料額、手数料に設定され ている値をクリアすること。クリアできていない場合は、補正時においても、本システムか ら手数料が発行されてしまうため、注意すること。

氏名フリガナや手数料の略科目コードについては、データ仕様編 6 章を参照のこと。

#### (3) 補正時

補正申請の作成にあたっては、補正元の申請書から手続 ID を変更しないこと。

また、構成管理情報の初回申請番号に、補正元となる申請番号(※)を設定すること。 初回申請番号に申請番号が設定されていない場合、当該申請データは、初回申請として扱 われる。

不動産及び商業・法人手続の登記申請書及び登記嘱託書については、補正書の申請データ セットのバージョンは補正元申請書のバージョンに合わせること。

※ 当該申請案件について、初回に申請した時点で払い出される申請番号

#### 2.7 申請データバージョン確認機能

編集しようとしている申請データセットが最新のバージョンであるか確認する機能。本シス テムは最新バージョンの申請データセットのみ有効な申請データとして登録し、古いバージョ ンの申請データセットが送信された場合はバージョンエラーを返却し、登録しない。

ただし、申請書情報を補正元申請情報に設定する対象様式である不動産及び商業・法人手続 の登記申請書及び登記嘱託書の補正申請については、補正元申請書のバージョンを引き継ぐ必 要があるため、当該チェックの対象外とする。

なお、最新バージョンの申請データセットは、常に本システムの URL(https://t-kdownload.moj.go.jp/application/様式/)から取得可能な状態で保管されているため、申請書作 成ソフトは適切なタイミングで取り込むこと。

#### (1) 最新バージョンの申請データセットの取得

申請データセットは、本システムの URL 上に、申請書作成ソフトで利用可能な全ての申請 データセットを ZIP 形式にて圧縮し、「様式.zip」として提供される。

また、「様式.zip」を構成する様式毎のテンプレートバージョンや、「様式.zip」のリリース日、 リリースバージョンなどが記載される「申請書分類.xml」及び「添付様式分類.xml」も同 URL 上において提供される。

それぞれ、下記 URL から取得可能である。 [https://t-k-download.moj.go.jp/application/](https://t-k-download.moj.go.jp/application/様式/様式.zip)様式/様式.zip [https://t-k-download.moj.go.jp/application/](https://t-k-download.moj.go.jp/application/様式/申請書分類.xml)様式/申請書分類.xml [https://t-k-download.moj.go.jp/application/](https://t-k-download.moj.go.jp/application/様式/添付様式分類.xml)様式/添付様式分類.xml

# (2) 申請データセットのバージョンチェック及びバージョンアップ

申請書作成ソフトは、最新の「申請書分類.xml」及び「添付様式分類.xml」を取得し、それ ぞれのファイルに記載されているリリースバージョン及びリリース日を基に既に申請書作成 ソフトに取り込まれている申請データセットが最新であるかを判断すること。申請データセッ トが最新でなかった場合、最新の「様式.zip」を取得し、申請書作成ソフトに取り込むこと。 「申請書分類.xml」及び「添付様式分類.xml」の詳細はデータ仕様編 6 章を参照のこと。

#### 2.8 デジタル署名機能

#### (1) 申請データへの署名機能

本システムへの送信対象である、構成管理情報、申請書様式、添付書類の全てを対象として デジタル署名を付与する機能。デジタル署名後に署名対象のファイルを変更した場合は、本シ ステムの署名検証で改竄エラーとなり、登録されない。

署名値は定められた形式で、構成管理情報の<署名情報>タグに格納する必要がある。署名形

式の詳細はデータ仕様編 6 章を参照のこと。

また、申請書作成ソフトには、既に署名済みの情報について、署名主体者情報を表示する機 能があわせて求められる。

| No             | 署名対象要素 | 内容                                   |
|----------------|--------|--------------------------------------|
| 1              | 構成管理情報 | 特定の要素を除き、構成管理情報ファイル内の情報は署名対象とする。署名対  |
|                |        | 象外の要素は以下のとおり。                        |
|                |        | ・申請番号                                |
|                |        | ・初回申請番号                              |
|                |        | ・到達時刻                                |
|                |        | ・署名情報                                |
| $\overline{2}$ | 申請書様式  | 申請内容の本文にあたる申請書様式は全て署名対象とする。          |
| 3              | 添付書類   | 申請データセットに追加された添付ファイルは全て署名対象とする。 雷子公文 |
|                |        | 書や外字画像ファイル、漢字文字画像ファイルも例外ではない。        |
|                |        | なお、添付書類の情報は構成管理情報に定められた形式で、過不足なく設定す  |
|                |        | ること。                                 |

表 2-5 デジタル署名の範囲

なお、以下申請書様式を除き、手続ルールにて署名不要と定めている申請書様式については 署名が付与できないよう制御すること。

表 2-6 署名不可制御対象外の様式

| N <sub>o</sub> | 手続   | 手続 ID | 様式名                         |
|----------------|------|-------|-----------------------------|
|                | 電子公証 |       | 'HM1000000001001 日付情報の付与の請求 |

### (2) 登記識別関連様式への署名機能

不動産登記申請等に添付する登記識別関連様式(登記識別情報提供様式及び登記識別情報通 知取得用届出様式)を対象としてデジタル署名を付与する機能。デジタル署名後に署名対象の ファイルを変更した場合は、本システムの署名検証で改竄エラーとなり、登録されない。

署名値は定められた形式で、XML ファイルに格納する必要がある。署名形式の詳細はデー タ仕様編 6 章を参照のこと。

| No | 署名対象要素   | 内容                                |
|----|----------|-----------------------------------|
|    | 登記識別関連様式 | 登記識別情報提供様式:識別情報提供情報要素<br>(1)      |
|    |          | 登記識別情報通知取得用届出様式:識別情報要求情報要素<br>(2) |

表 2-7 デジタル署名の範囲

#### (3) 目録様式への署名機能

目録様式を対象としてデジタル署名を付与する機能。デジタル署名後に署名対象のファイル を変更した場合は、本システムの署名検証で改竄エラーとなり、登録されない。

署名値は定められた形式で、XML ファイルに格納する必要がある。署名形式の詳細はデー タ仕様編 6 章を参照のこと。

表 2-8 デジタル署名の範囲

| No | 署名対象要素 | 内容             |
|----|--------|----------------|
|    | '録様式   | 信託目録様式:申請書情報要素 |

#### (4) PDF への署名機能

申請書へ添付する PDF を対象として、デジタル署名を付与する機能。デジタル署名後に署 名対象のファイルを変更した場合は、本システムの署名検証で改竄エラーとなり、登録されな い。

署名値は定められた形式で、XML ファイルに格納する必要がある。署名形式の詳細はデー タ仕様編 6 章を参照のこと。

なお、本システムは、Adobe Acrobat 等を使用したデジタル署名にも対応している。詳細は 本システムホームページに掲載している。

#### (5) 認証局

本システムで署名検証可能な証明書発行認証局は以下のとおりである。 なお、申請書作成ソフトは、以下の全ての認証局に対応する必要はない。

- ・「地方公共団体組織認証基盤(LGPKI)」の組織認証局
- ・「政府認証基盤(GPKI)」の政府共用認証局(官職認証局)
- ・「日本土地家屋調査士会連合会認証サービス」に係る認証局(日本土地家屋調査士会連合 会)
- ・地方公共団体情報システム機構による「公的個人認証サービス」に係る認証局
- ・「商業登記に基づく電子認証制度」を運営する電子認証登記所
- ・「セコムパスポート for G-ID」に係る認証局(セコムトラストシステムズ株式会社)
- ・「AOSign サービス」に係る認証局(日本電子認証株式会社)
- ・「電子認証サービス(e-Probatio PS2)」に係る認証局(NTT ビジネスソリューションズ株 式会社)
- ・「TDB 電子認証サービス TypeA」に係る認証局(株式会社帝国データバンク)
- ・「DIACERT サービス」及び「DIACERT-PLUS サービス」に係る認証局(三菱電機イン フォメーションネットワーク株式会社)

※成年後見登記手続において、下記認証局以外から発行された電子証明書にて、申請デー

タに署名し送信した場合、本システムの形式チェックにてエラーとなり、「中止/却下」とな る。

- ・地方公共団体情報システム機構による「公的個人認証サービス」に係る認証局
- ・「商業登記に基づく電子認証制度」を運営する電子認証登記所
- ・「セコムパスポート for G-ID」に係る認証局(セコムトラストシステムズ株式会社)
- ・「電子認証サービス(e-Probatio PS2)」に係る認証局(NTT ビジネスソリューションズ株 式会社)
- ・「AOSign サービス」に係る認証局(日本電子認証株式会社)

#### (6) ICカードによる電子署名について

送信対象にICカードによる電子署名を行う場合は、各ICカードのライブラリを参照し、 アクセスする必要がある(IC カードへのアクセス方法については、公的個人認証サービスの WEBサイトにて公開されている「利用クライアントソフト API 仕様書【カード AP ライブラ リ PKCS#11 編】」が参考となる)。本システムで取り扱う IC カードとのインタフェースは、 全て PKCS#11 に準拠している。

## <span id="page-21-0"></span>2.9 添付機能

申請内容を補完するための添付書類を申請データセットに追加する機能。添付したファイル 及びフォルダ(電子公文書・署名付き PDF フォルダ)の情報は、定められた形式で構成管理 情報に設定すること。正しく設定されていない場合、本システムへの送信時にエラーとなり、 登録されない。構成管理情報の詳細は、データ仕様編 2.2 構成管理情報を参照のこと。 ファイルを添付にあたり、特に留意すべき点を以下に示す。

#### (1) 登記事項提出書へのファイル添付について

商業・法人関係手続の登記事項提出書については、構成管理情報に示す漢字文字画像ファ イル以外は添付しないよう抑止すること。その際、構成管理情報の DocumentType 要素に ついて、'main'又は'exfont'を設定すること。

## (2) QRコード(二次元バーコード)付き書面申請・嘱託書へのファイル添付について

不動産及び商業・法人関係手続のQRコード(二次元バーコード)付き書面申請・嘱託書 については、構成管理情報に示す漢字文字画像ファイル以外は添付しないよう抑止すること。 その際、構成管理情報の DocumentType 要素について、'main'又は'exfont'を設定すること。

#### (3) 調査士報告方式に係る様式の申請書へのファイル添付について

調査士報告方式に係る様式の申請書については、同一の登記所に対して同時に2つ以上の 申請をする場合において前件添付や後件添付により添付を省略する場合を除き、調査報告書 (調査報告書ファイル又は調査報告書ファイルとそれに対するXML署名を付与した署名情 報ファイルを 1 つのフォルダ内に格納したもの(以下「署名付き調査報告書フォルダ」とい

う。))の添付を必須とすること。ただし、補正時の調査報告方式に係る様式の申請書につい ては、調査報告書の添付を必須としないこと。また、調査報告書の添付は 1 つの申請データ につき 1 件のみとし、調査報告書の複数添付はしないよう抑止すること。

#### (4) SHINSEI ファイルについて

SHINSEI ファイルは商業登記電子認証ソフトにより作成される、ファイル名が 「SHINSEI」で拡張子のないファイルであり、電子証明書の手続を行う際に使用する。な お、SHINSEI ファイルには「証明書発行申請ファイル」と「休止届出用暗証コード変更届 出ファイル」が存在する。

各 SHINSEI ファイルの構成については、法務省ホームページの「電子証明書の方式等に 関する件 (告示) > 本文」(http://www.moj.go.jp/content/001216067.pdf) の以下の箇所 の記載を参照。

SHINSEI ファイル(証明書発行申請ファイル):

- 第1 電磁的記録 への記録方式
	- 4 証明書発行申請ファイル
- SHINSEI ファイル(休止届出用暗証コード変更届出ファイル):
	- 第4 識別符号の変更の届出に使用する電磁的記録への記録の方式
		- 2 識別符号の変更届出ファイル

#### (5) 電子証明書発行申請書へのファイル添付について

電子証明書関係手続の電子証明書発行申請書については、SHINSEI ファイル(証明書発 行申請ファイル)を添付可能とすること。その際、添付可能な件数は1件までとし、複数件 の添付を抑止すること。

また、雷子証明書発行申請書には、SHINSEI ファイル (証明書発行申請ファイル) の添 付を必須とし、添付されていない申請書は送信処理を抑止すること。

電子証明書発行申請書の詳細については、「別紙7 電子証明書発行申請書」を参照。

#### (6) 電子証明書休止届出用暗証コード変更届へのファイル添付について

電子証明書関係手続の電子証明書休止届出用暗証コード変更届については、SHINSEI フ ァイル(休止届出用暗証コード変更届出ファイル)を添付可能とすること。その際、添付可 能な件数は1件までとし、複数件の添付を抑止すること。

また、電子証明書休止届出用暗証コード変更届には、SHINSEI ファイル(休止届出用暗 証コード変更届出ファイル)の添付を必須とし、添付されていない変更届は送信処理を抑止 すること。

電子証明書休止届出用暗証コード変更届の詳細については、「別紙7 電子証明書発行申 請書」を参照。

#### (7) 登記識別情報提供様式の添付について

令和 2 年 1 月 14 日以降、不動産登記に係る申請に添付書類として登記識別情報提供様式 を添付し、本システムへ送信する場合は、常に最新バージョンの登記識別情報提供様式を使 用すること。最新でない登記識別情報提供様式を添付した申請を本システムへ送信した場合 は、様式バージョンチェックにてエラーとなり「中止/却下」となる。この仕様は補正書に ついても同様とする。

## <span id="page-23-0"></span>(8) 漢字文字画像ファイル

不動産、商業・法人及び成年後見関係手続において、漢字文字画像ファイル(不動産及び 商業・法人関係手続は BMP 形式、成年後見関係手続は PNG 形式)を挿入する場合は、以 下の項目を実施すること。また、申請書 XML 内に漢字文字情報を挿入した場合は、必ず対 応する漢字文字画像ファイルを添付した上で申請書を送信すること。なお、漢字文字画像フ ァイルを挿入できない要素は、不動産及び商業・法人手続においては、別紙 タグ構造定義 書(不動産登記編、商業登記編、登記識別情報関係様式編及び目録様式編)の入力チェック 欄に記載されている「漢字挿入」項目において「不可」と記載されている箇所であり、成年 後見手続においては、別紙 タグ構造定義書(成年後見登記編)の「文字種」項目において、 「外字」と示されていない箇所である。

・構成管理情報の DocumentResource 要素に添付情報として、漢字文字画像ファイルを 追加すること。その際、DocumentType を'exfont'で設定すること。

| No            | 対象手続  | 検索対象文字 | 漢字文字画像ファイル名規約                | フォーマット<br>(挿入形式)    |
|---------------|-------|--------|------------------------------|---------------------|
| $\mathbf{1}$  | 不動産   | 登記統一文字 | 「 取 得 し た 漢 字 文 字 情 報 の      | <外字><ファイル名>(左記ファイ   |
|               | 商業・法人 |        | Unicode $($ 半角英数字 8 桁) $ $ + | ル名) ファイル名 <文字コード    |
|               | 手続    |        | 「.bmp(BMP ファイル拡張子)」          | > (取得した漢字文字情報の      |
|               |       |        |                              | Unicode) 文字コード 外字   |
| 2             | 不動産   | 戸籍統一文字 | 「取得した漢字文字情報の戸籍統              | &(戸籍統一文字コード);       |
|               | 商業・法人 |        | 一文字コード(半角数字 6 桁)」+           |                     |
|               | 手続    |        | 「.bmp(BMP ファイル拡張子)」          | ※「&(アンパサンド)amp;(セミコ |
| $\mathcal{S}$ | 成年後見関 | 戸籍統一文字 | 「取得した漢字文字情報の戸籍統              | ロン)」+「取得した漢字文字情報    |
|               | 連手続   |        | 一文字コード(半角数字 6 桁)」+           | の戸籍統一文字コード」+「;(セミ   |
|               |       |        | 「.png(PNG ファイル拡張子)」          | コロン)                |

表 2-9 各漢字検索機能に対応するファイル名及びフォーマット

- ※ 申請書 XML ファイルの漢字文字画像挿入該当箇所に、上記のフォーマットで漢字文字情 報を挿入すること。
- ※ 漢字文字画像ファイルは、2.18 漢字文字画像検索機能を使用して取得したものを添付する こと

#### (9) 目録様式

不動産手続の信託目録については、申請書に添付して送信すること。その際、構成管理情報 の添付書類に係る DocumentType 要素について、'annex'を設定すること。

### (10) 署名付き PDF フォルダ

PDF ファイルとそれに対する XML 署名を付与した署名情報ファイルを 1 つのフォルダ内 に格納したもの(以下「署名付き PDF フォルダ」という。)については、不動産及び商業・ 法人の申請書に添付して送信すること。その際、構成管理情報の添付書類に係る DocumentType 要素について、' annexdir'を設定すること。

署名付き PDF フォルダの詳細については、データ仕様編 2.7 添付書類を参照のこと。

(11) 調査報告書ファイル

調査報告書ファイルについては、調査士報告方式に係る様式の申請書に添付して送信する こと。その際、構成管理情報の添付書類に係る DocumentType 要素について、'annex'を 設定すること。また、調査報告書ファイルの名称は、「調査報告書」+「(任意のファイル名)」 +「.pdf(PDF ファイル拡張子)」とすること。

#### (12) 署名付き調査報告書フォルダ

署名付き調査報告書フォルダについては、調査士報告方式に係る様式の申請書に添付して

送信すること。その際、構成管理情報の添付書類に係る DocumentType 要素について、' annexdir'を設定すること。また、署名付き調査報告書フォルダの名称は、「調査報告書」 +「(任意のフォルダ名)」とすること。

署名付き調査報告書フォルダの詳細については、データ仕様編2.7添付書類を参照のこと。

#### (13) 補正時

補正申請の作成にあたっては、補正元申請に添付されているファイル及びフォルダ(電子 公文書・署名付き PDF フォルダ)を補正書へ添付すること。ただし、2.9 添付機能(2)に示 した申請書様式を除き、利用者が補正書に対して、添付の追加や添付されているファイル及 びフォルダ(電子公文書・署名付き PDF フォルダ)の添付の削除を行えるようにすること。

#### (14) 定款認証同時申請時

定款(公証人による認証前)を添付する場合は、定款同時申請用様式(「HM0601000100021」、 「HM0601000100022」、「HM0601000100051」又は「HM0601000100052」)及び電子公証 の電磁的記録の認証の嘱託(「HM1000000001002」)の双方に同一の PDF ファイルを添付 すること。

#### (15) 電子証明書発行同時申請時

SHINSEI ファイル(証明書発行申請ファイル)を添付する場合は、電子証明書発行同時 申請用様式(「HM0601000100031」、「HM0601000200031」、「HM0601000300031」、 「 HM0601000400031 」、「 HM0601000500031 」、「 HM0601000100041 」、 「 HM0601000100042 」、「 HM0601000100043 」、「 HM0601000100044 」、 「HM0601000100051」又は「HM0601000100052」)には添付せず、電子証明書関係手続 の電子証明書発行申請書に添付すること。

#### 2.10 登記識別関係様式作成機能

不動産登記に係る申請で必要となる登記識別関係様式を編集し、編集した内容を XML ファ イルとして出力する機能。出力する XML タグ構成及び値の属性は、データ仕様編のタグ構造 定義に従うことが要求される。

本機能により出力された XML データは申請用総合ソフトにインポートすることで、申請用 総合ソフトが提供する機能を利用することができる。

表 2-10 に登記識別関係様式の種別とファイル名規約を示す。登記識別関係様式のファイル 名を本規約から変更すると、本システムでは登記識別関係様式として処理されないため注意す ること。

なお、登記識別情報提供様式に格納する登記識別情報の暗号化については、登記識別情報関 連 API 編を参照のこと。

No | 種別 | ファイル名規約 | 参照するソース 1 | 登記識別情報提供様式 | offerform\_yyyymmddhhmmss\_N.xml | タグ構造定義書 2 | 登記識別情報通知用特定 ファイル届出様式 claimform\_yyyymmddhhmmss.xml タグ構造定義書 3 | 取得者特定ファイル | rightspecific\_yyyymmddhhmmss.xml | タグ構造定義書

表 2-10 登記識別関係様式一覧

※ yyyymmddhhmmss:作成年月日時分秒

※ N:0 から始まる通番

#### 2.11 目録様式作成機能

不動産登記に係る申請で必要となる目録様式を編集し、編集した内容を XML ファイルとし て出力する機能。出力する XML タグ構成及び値の属性は、データ仕様編のタグ構造定義に従 うことが要求される。また、申請書様式チェックと同様、編集された目録様式のタグ構成及び 設定内容が、タグ構造定義で示された形式及び属性に則したものであることをチェックする機 能も必要となる。

本機能により出力された XML データは申請用総合ソフトにインポートすることで、申請用 総合ソフトが提供する機能を利用することができる。

表 2-11 に目録様式の種別とファイル名規約を示す。目録様式のファイル名を本規約から変 更すると、本システムでは目録様式として処理されないため注意すること。

| No | 種別   | ファイル名規約                     | 参照するソース |
|----|------|-----------------------------|---------|
|    | 信託目録 | shintaku_yyyymmddhhmmss.xml | タグ構造定義書 |

表 2-11 目録様式一覧

※ yyyymmddhhmmss:作成年月日時分秒

#### 2.12 管理情報作成機能

申請書作成ソフトに出力した申請データセット一式を、申請用総合ソフトにインポートする 場合に、申請データセットとセットで必要となる管理情報を作成する機能。 管理情報のフォーマットはデータ仕様編 6.7 申請案件管理情報を参照のこと。

#### 2.13 申請案件送信機能

作成した申請データセットを本システムに送信する機能。申請書作成ソフトは、本システム から提供する Web サービスを利用して本機能を実現する。

本システムから提供する申請案件受付機能を表 [2-12](#page-27-0) に示す。

なお、本システムとの通信に係る連携仕様詳細は、Web サービス編を参照のこと。

<span id="page-27-0"></span>

| N <sub>0</sub> | 機能種別     | 機能内容                        | 参照するソース   |
|----------------|----------|-----------------------------|-----------|
| $\mathbf{1}$   | 単独申請案件送信 | 申請データを本システムに送信する機能          | Web サービス編 |
|                |          | 連件申請を除く申請データが送信対象となる。本機能    |           |
|                |          | で送信するデータは ZIP 形式で圧縮することが必要  |           |
|                |          | である。                        |           |
|                |          | 本機能実行時に本システムから返却される申請番号     |           |
|                |          | は申請案件を一意に特定する Key 情報として、申請書 |           |
|                |          | 作成ソフトで内部管理すること。当該申請番号で後述    |           |
|                |          | の申請案件状況照会機能を利用することになる。      |           |
| $\overline{2}$ | 連件申請案件送信 | 申請データを本システムに送信する機能          | Web サービス編 |
|                |          | 連件の設定が必要な複数の申請データが送信対象と     |           |
|                |          | なる。本機能で送信するデータは ZIP 形式で圧縮する |           |
|                |          | ことが必要である。                   |           |
|                |          | 本機能実行時に本システムから返却される申請番号     |           |
|                |          | は申請案件を一意に特定する Key 情報として、申請書 |           |
|                |          | 作成ソフトで内部管理すること。当該申請番号で後述    |           |
|                |          | の申請案件状況照会機能を利用することになる。      |           |
|                |          | 連件申請の上限について、不動産登記の申請は100、   |           |
|                |          | 商業・法人登記の申請は 50 である。ただし、不動産  |           |
|                |          | 登記の連件申請に対する同順位は、同一番号単位に最    |           |
|                |          | 大50まで受付可能である。               |           |
| 3              | 連件意思確定   | 連件申請を行った結果、一部の申請データが本システ    | Web サービス編 |
|                |          | ムの形式チェックでエラーとなった場合において、正    |           |
|                |          | しい形式の申請データのみ本システムに登録するか     |           |
|                |          | の決定を送信する機能                  |           |
| 4              | 同時申請案件送信 | 申請データを本システムに送信する機能          | Web サービス編 |
|                |          | 定款認証同時申請又は電子証明書発行同時申請が可     |           |
|                |          | 能な申請データが送信対象となる。本機能で送信する    |           |
|                |          | データは ZIP 形式で圧縮することが必要である。   |           |
|                |          | 本機能実行時に本システムから返却される申請番号     |           |
|                |          | は申請案件を一意に特定する Key 情報として、申請書 |           |
|                |          | 作成ソフトで内部管理すること。当該申請番号で後述    |           |
|                |          | の申請案件状況照会機能を利用することになる。      |           |
|                |          | 同時申請に関する詳細については「別紙6 定款認証    |           |
|                |          | 同時申請に関する仕様」及び「別紙8 電子証明書発    |           |
|                |          | 行同時申請に関する仕様」を参照のこと。         |           |

表 2-12 申請案件受付機能一覧

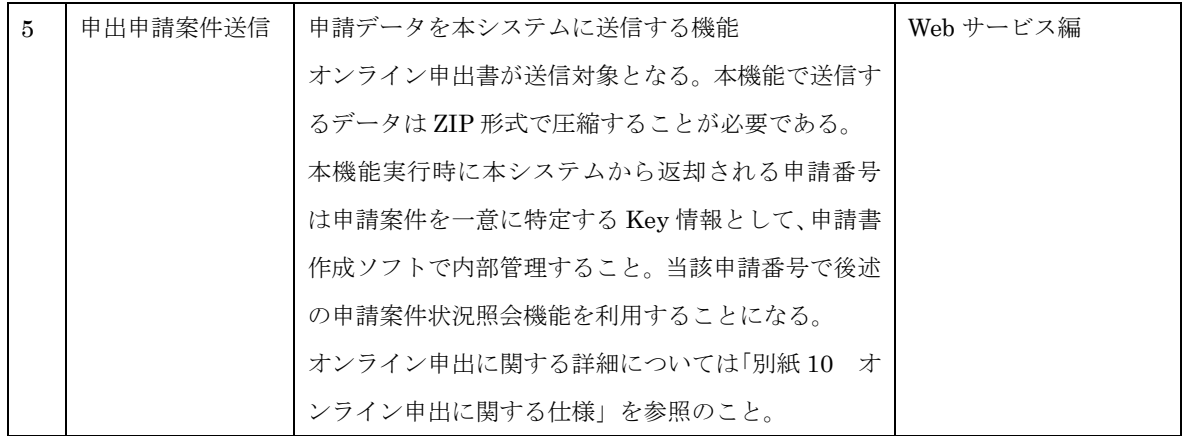

# 2.13.1 処理フロー

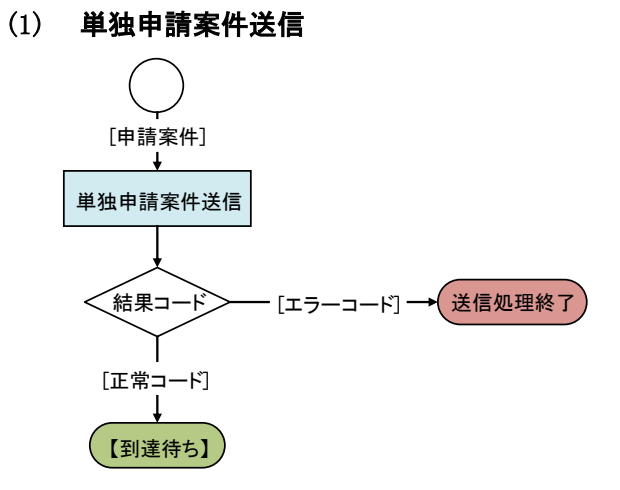

# (2) 連件申請案件送信

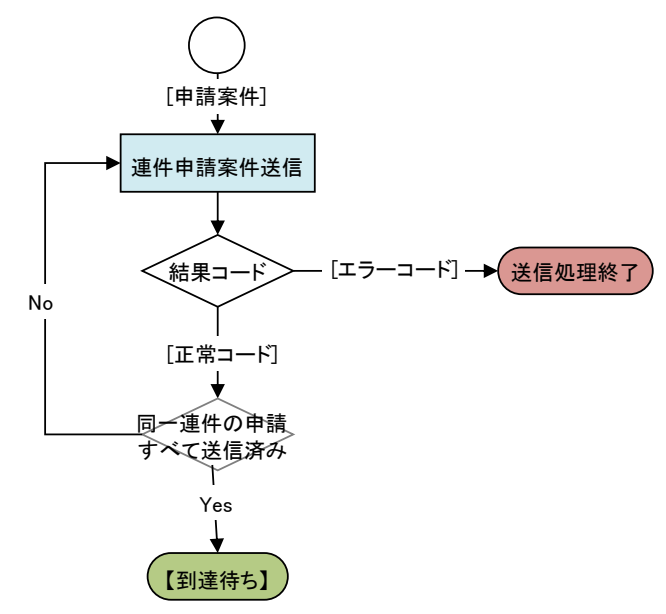

# (3) 連件意思確定

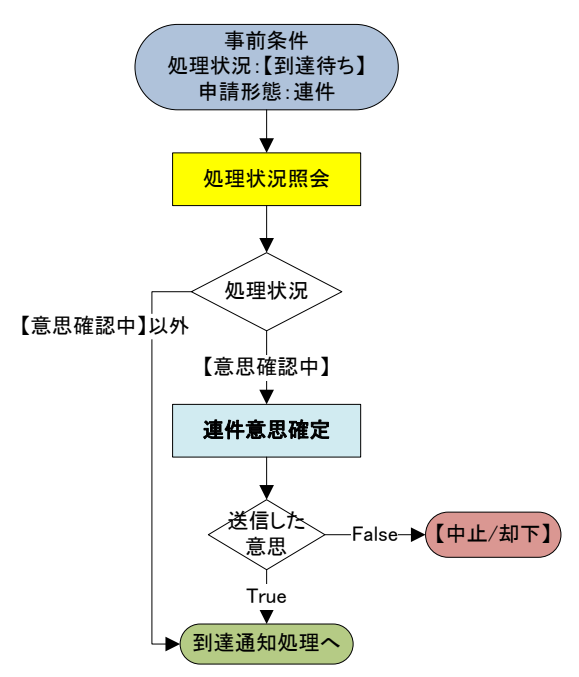

(4) 同時申請案件送信

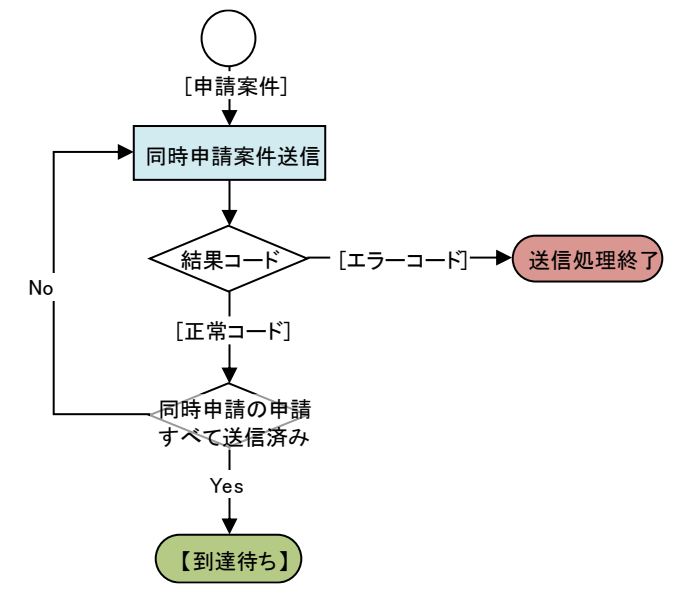

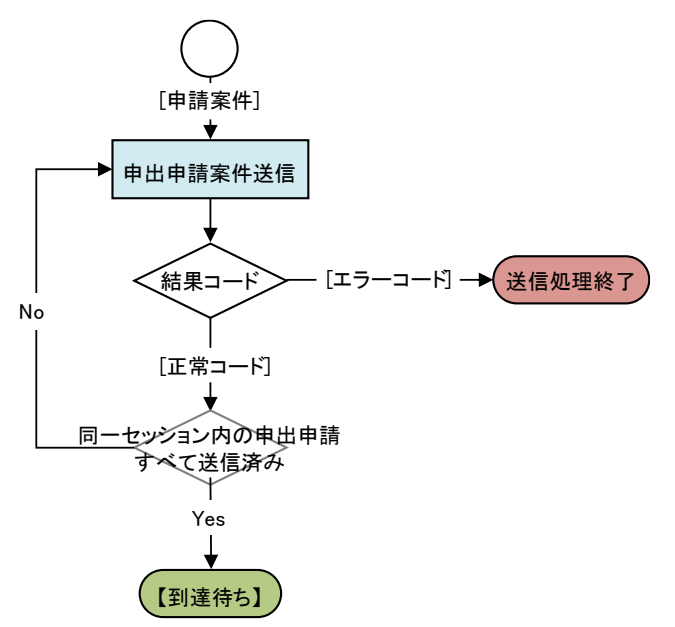

### 2.14 申請案件状況照会機能

本システムに送信した申請データの状態を本システムと通信し、照会する機能。申請書作成 ソフトは、本システムから提供する Web サービスを利用して本機能を実現する。

本システムと通信した結果、取得した各種情報を申請者に適切な形式で可視化する機能が求 められる。

なお、本システムとの通信に係る連携仕様詳細は、Web サービス編を参照のこと。

| No           | 機能種別   | 機能内容                          | 参照するソース   |
|--------------|--------|-------------------------------|-----------|
| $\mathbf{1}$ | 処理状況照会 | 本システムに送信した申請データ(申請案件)の処理      | Web サービス編 |
|              |        | 状況を取得する機能                     |           |
|              |        | 審査状況及び納付状況に関する情報が返却される        |           |
|              |        | 既に処理状況が 「手続終了」 「中止/却下」 「取下完了」 |           |
|              |        | 「失効」に遷移した申請データに対する処理状況取得      |           |
|              |        | は行わないよう制御すること                 |           |
|              |        | 申請書作成ソフトが自動的に処理状況取得を行う場       |           |
|              |        | 合は、1 時間に1回の取得を上限値とすること。 なお、   |           |
|              |        | 本システムの運用時間外に係る自動取得の制御につ       |           |
|              |        | いて、実情に応じて考慮すること。              |           |

表 2-13 申請案件状況照会機能一覧

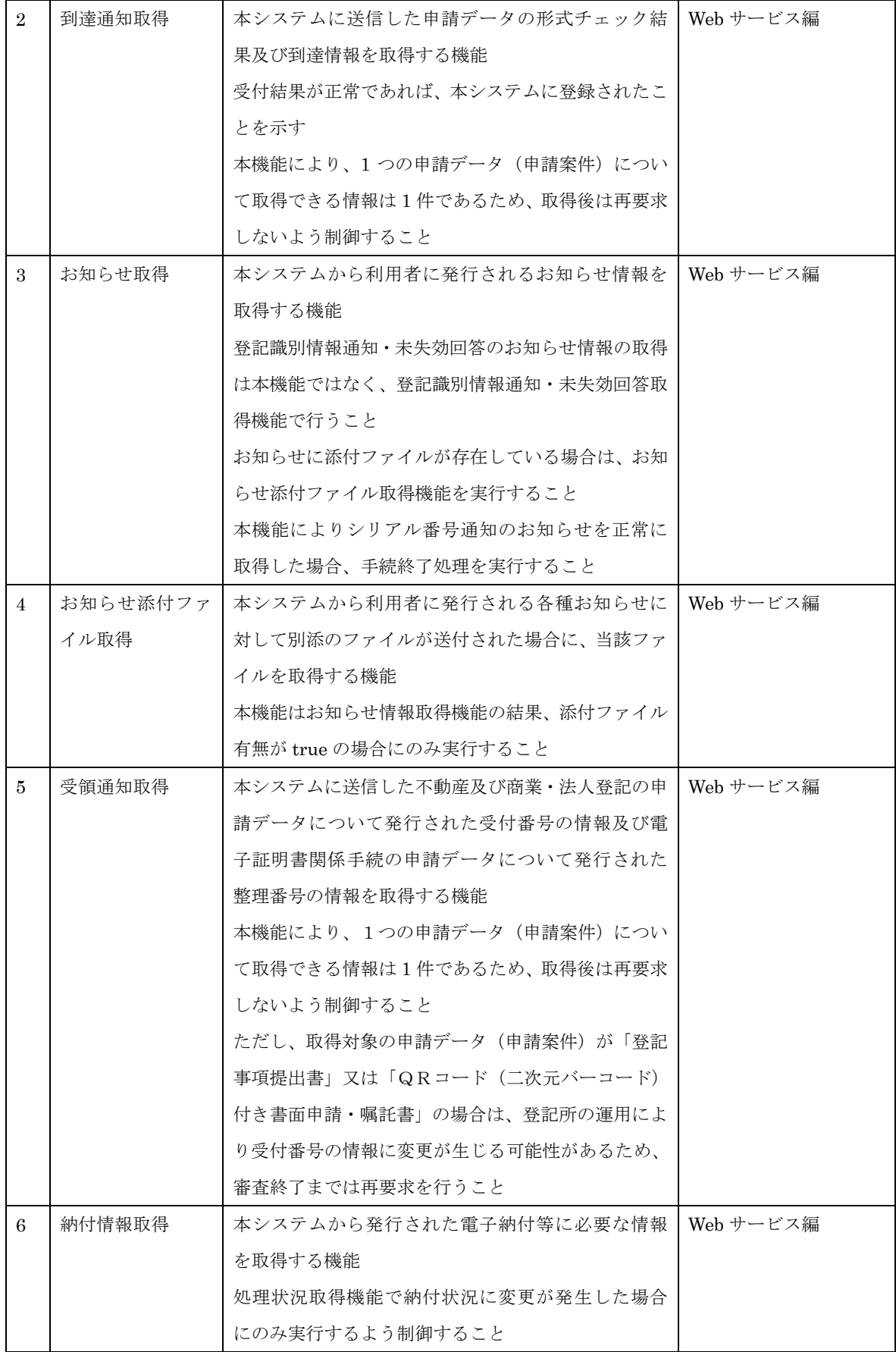

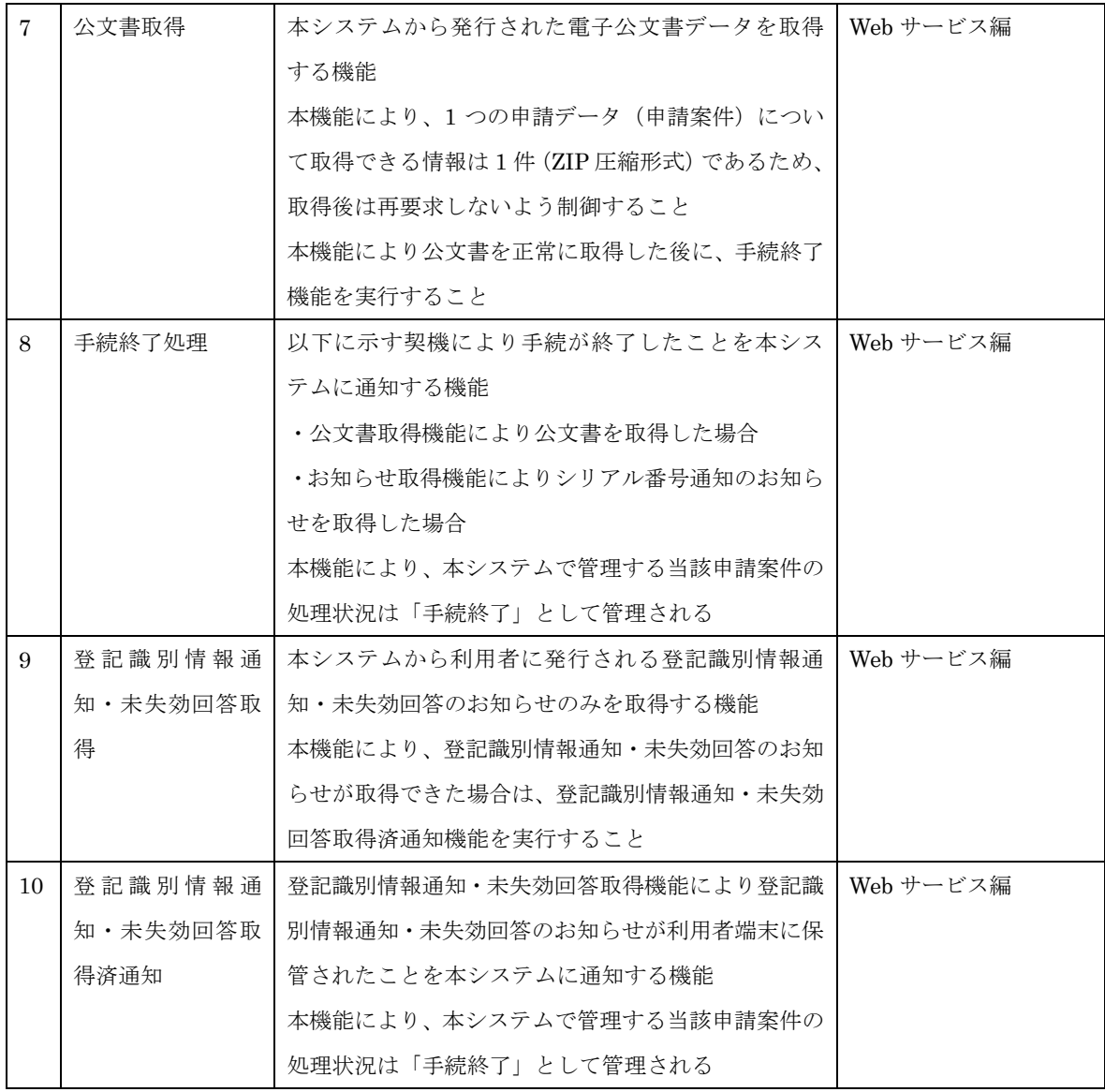

# 2.14.1 処理フロー

# (1) 処理状況照会

処理状況照会は、申請案件状況照会の基本となる機能である。申請書作成ソフトは処理状 況照会機能で取得した情報を元に、必要な処理を要求すること。

# (2) 到達通知取得

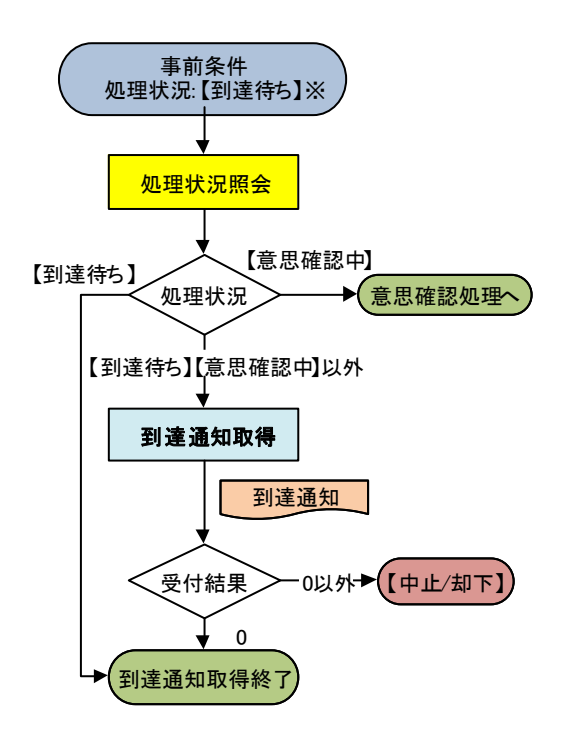

 ※ 到達通知取得を実施しない場合でも、 本システムの処理状況は【到達待ち】 以降に遷移する。

(3) お知らせ取得、お知らせ添付ファイル取得

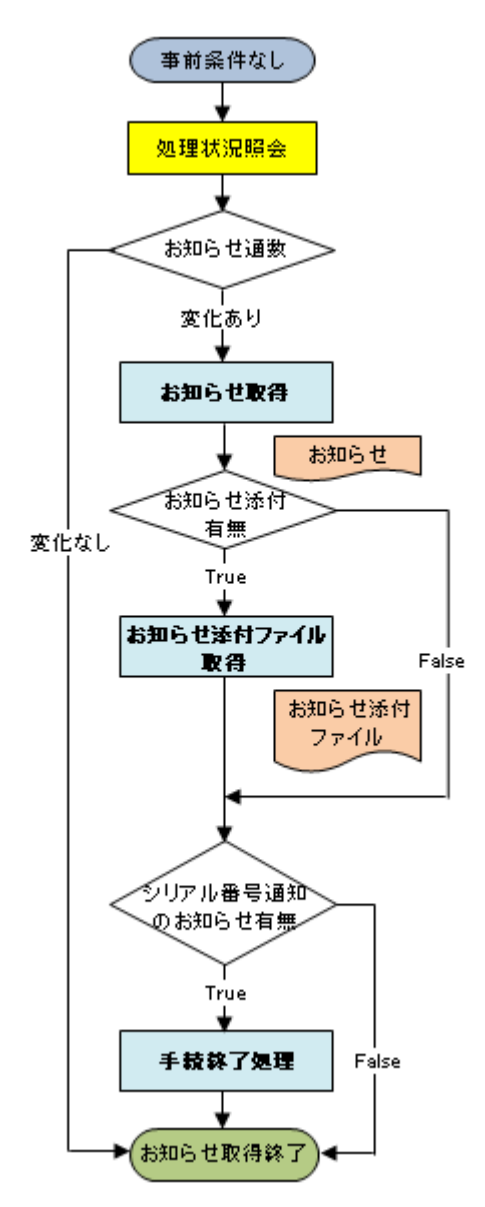

# (4) 受領通知取得

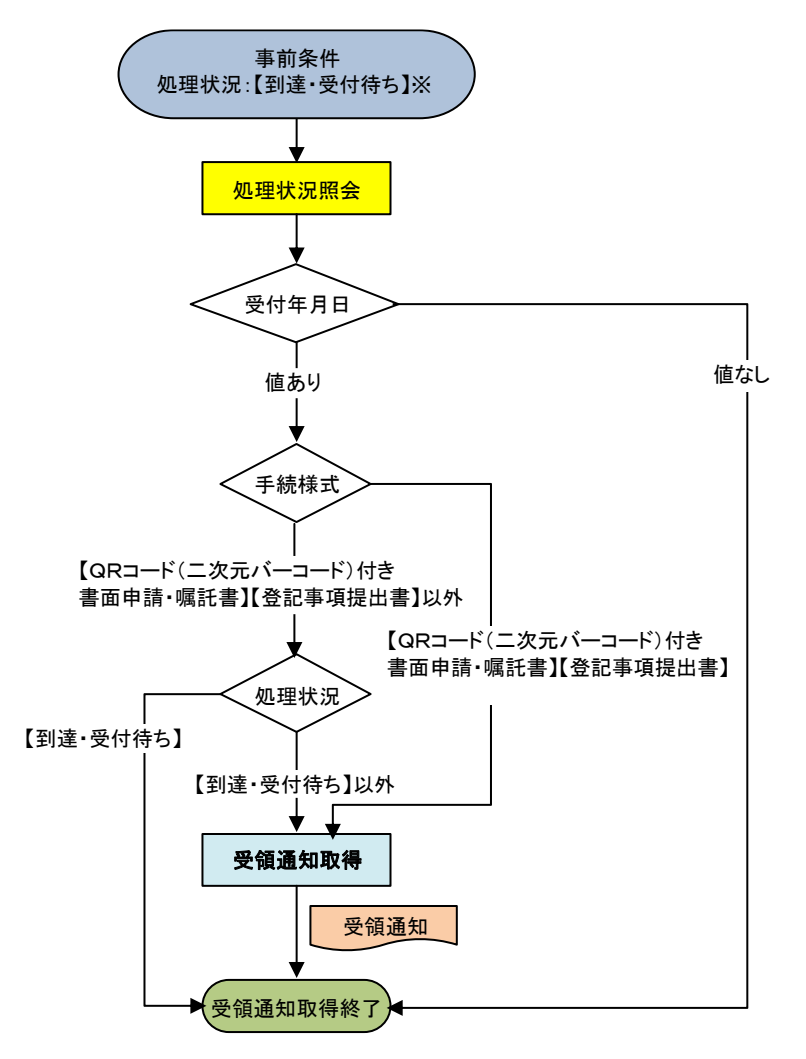

- ※ 受領通知取得を実施しない場合でも、 本システムの処理状況は【到達・受付待ち】 以降に遷移する。
- ※ 手続様式が、「QRコード(二次元バーコード)付き書面申請・嘱託書」 又は「登記事項提出書」の場合、 処理状況が【到達・受付待ち】以外であっても 処理を実施する。

# (5) 納付情報取得、納付情報暗号化(※)

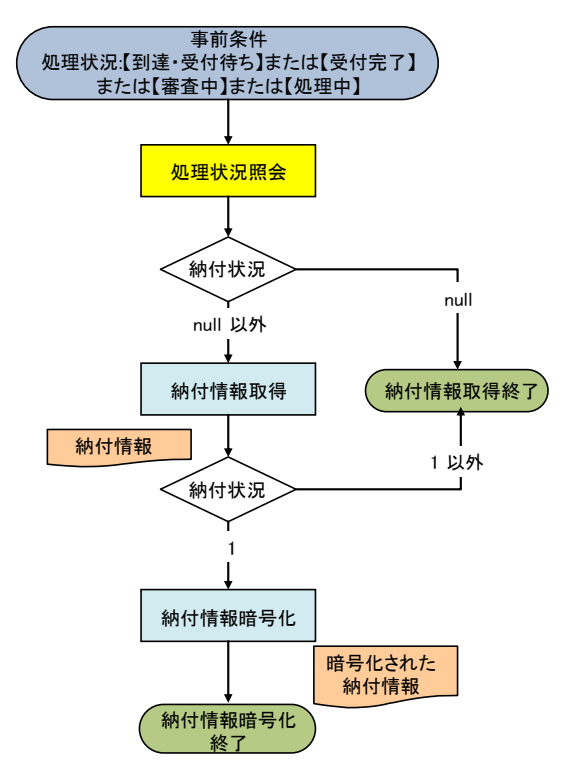

※ 納付情報暗号化については、3.12 申請共通機能を参照

# (6) 公文書取得、手続終了処理

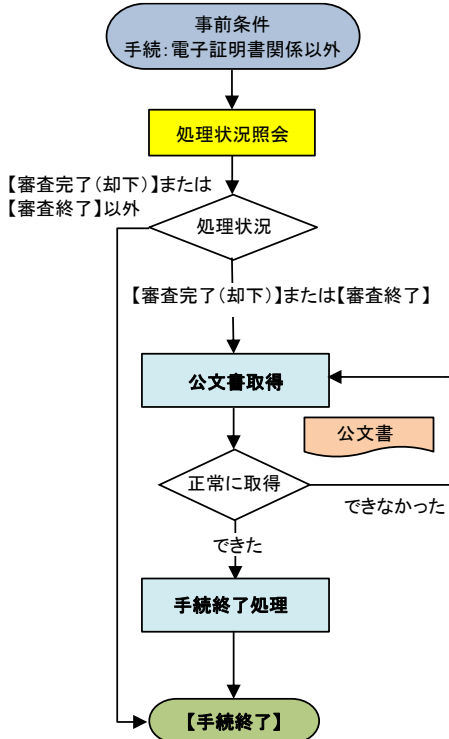

# (7) 登記識別情報通知・未失効回答取得処理

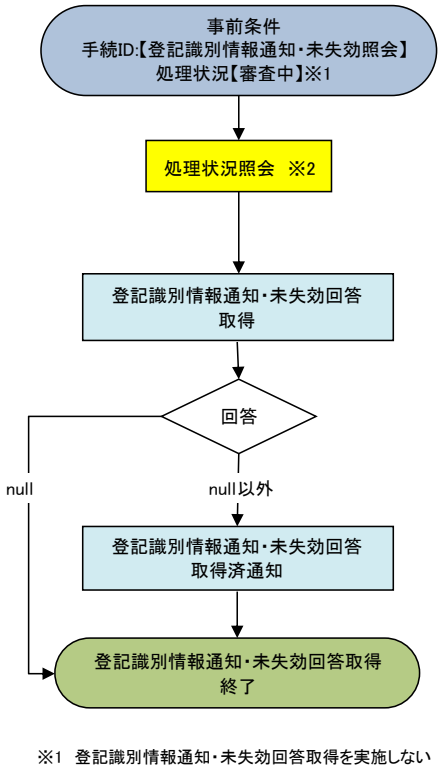

場合でも、本システムの処理状況は「審査中」から 「塞杳終了」に遷移する。 ※2 処理状況照会により、本システムから返却される

# 2.15 電子公文書管理機能

本システムに送信した申請に伴い、法務省から発行される登記完了証や登記識別情報などの 電子公文書を受信し、表示や保管を行う機能。

電子公文書の管理にあたり、特に留意すべき点を以下に示す。

### (1) 登記識別情報通知

不動産登記手続において、電子的に発行される登記識別情報の構成を表 2-14 に示す。 申請書作成ソフトは、本システムから受領した登記識別情報通知を厳重に管理すること。 また、利用者の要求に応じて暗号化された登記識別情報及び二次元バーコードビット情報 を復号のうえ、PDF ファイルへの埋め込みを行い、表示する機能を実装すること。復号し た登記識別情報及び二次元バーコードは、その重要性から、利用者端末のディスクから速 やかに消去するなど、申請書作成ソフトを開発するベンダの責任において、セキュリティ 面を考慮した実装とすること。

なお、登記識別情報及び二次元バーコードビット情報の復号については、登記識別情報 関連 API 編を参照のこと。

処理状況は「審査中」または「審査終了」である。

| No             | フォルダ/ファイル名       |                        | 内容                 | 参照するソース |
|----------------|------------------|------------------------|--------------------|---------|
| 1              | discriminfo_nnnn |                        | 登記識別情報通知を格納するフォルダ  | データ仕様編  |
| $\overline{2}$ |                  | discriminfo nnnn.xml   | フォルダ内のファイル構成及び署名情報 | データ仕様編  |
|                |                  |                        | を格納する              |         |
| 3              |                  | discriminfo.xml        | 登記識別情報及び二次元バーコード関係 | データ仕様編  |
|                |                  |                        | 情報を格納する            |         |
|                |                  |                        | 登記識別情報及び二次元バーコード関係 |         |
|                |                  |                        | 情報内の二次元バーコードビット情報に |         |
|                |                  |                        | ついては、暗号化された状態で格納する |         |
| 4              |                  | FHxxxxxxxxxxxxxxxx.pdf | 登記識別情報の発行に関する情報を格納 | データ仕様編  |
|                |                  |                        | する                 |         |

表 2-14 登記識別情報通知の構成

※ nnnn は通番

※ xxxxxxxxxxxxxxxx は任意の番号

※ 二次元バーコード関係情報及び二次元バーコードビット情報については、データ仕様編 別紙 タグ構造定 義書(登記識別情報関係様式編)を参照のこと。

登記識別情報通知には、その発行時期により、二次元バーコード関係情報が存在するも のとしないものがある。

平成 27 年 2 月 23 日以降に登記情報システムで発行される登記識別情報通知には二次 元バーコード関係情報が存在するため、利用者の要求に応じて登記識別情報及び二次元バ ーコードの PDF ファイルへの埋め込みを行う必要がある。discriminfo.xml に二次元バー コード関係情報が格納されている登記識別情報通知については、図 [2-1](#page-39-0) のように登記識 別情報と二次元バーコードを埋め込んで表示すること。なお、今後 PDF ファイルのレイ アウトは discriminfo.xml に格納された帳票レイアウトのバージョンで管理する。法令の 改正などにより PDF ファイルのレイアウトが変更になる場合、帳票レイアウトのバージ ョンが更新される。以下のイメージの帳票レイアウトのバージョンは 02 である。

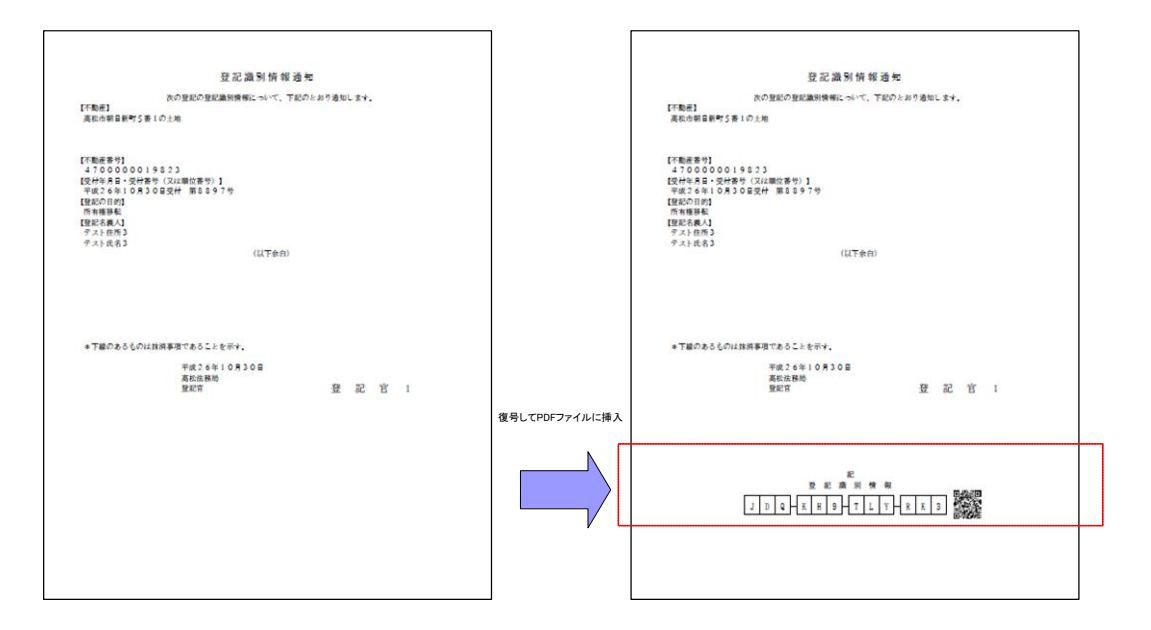

<span id="page-39-0"></span>図 2-1 登記識別情報及び二次元バーコードを PDF ファイルに埋め込むイメージ(サンプル)

- ※discriminfo.xml に格納された帳票レイアウトのバージョンが 03 以上の場合、PDF ファイルに登記識別情報及び二次元バーコードを埋め込んで表示することができな いような実装とすること。
- ※PDF ファイルに埋め込む二次元バーコードの画像は、受信した登記識別情報通知内 に含まれる二次元バーコードビット情報を復号し、その情報を基に作成すること。 二次元バーコードビット情報の仕様については、「別紙1 二次元バーコードビット 情報仕様」を参照。
- ※二次元バーコードの埋め込みが行える登記識別情報通知の PDF ファイルに従来の埋 め込み位置で登記識別情報を埋め込んだ場合、登記所で書面交付される登記識別情 報通知と差異が生じる。平成 27 年 2 月 23 日以前から申請書作成ソフトをリリース している場合は、埋め込み位置を変更した最新版の申請書作成ソフトをリリースす るとともに、利用者へアップデートするよう周知する必要がある。

平成 27 年 2 月 23 日以前に登記情報システムで発行される登記識別情報通知には二次 元バーコード関係情報が存在しないため、利用者の要求に応じて登記識別情報のみ PDF ファイルへの埋め込みを行う必要がある。discriminfo.xml に二次元バーコード関係情報 が格納されていない登記識別情報通知については、図 [2-2](#page-40-0) のように登記識別情報を埋め 込んで表示すること。

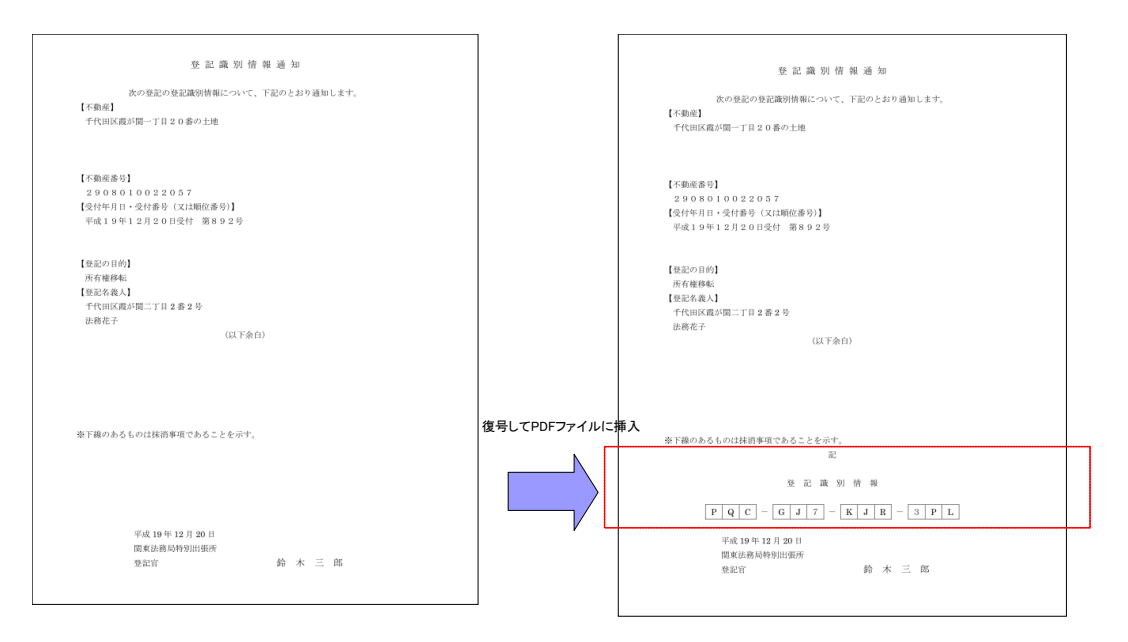

図 2-2 登記識別情報を PDF ファイルに埋め込むイメージ(サンプル)

## <span id="page-40-0"></span>(2) 電子公文書検証

本システムから発行された電子公文書に付与されている電子署名の有効性を検証する機能 を実装すること。

電子公文書の署名値は鑑文書(XML 形式)に格納されている。電子公文書の署名に関する 詳細は、データ仕様編 6.1 署名情報を参照のこと。

なお、電子公文書検証(署名・証明書検証)のうち、署名値の検証及び証明書の有効期限検 証は申請書作成ソフトで行うこと。証明書の有効/失効確認は、Web サービスで提供される共 通機能を用いても良い。共通機能については、[3.10](#page-54-0) [申請共通機能を](#page-54-0)参照のこと。

#### 2.16 申請案件管理機能

利用者が作成した申請案件の状態を管理する機能。

本システムとの通信は申請案件単位で発行される申請番号が必要となる他、通信を行う上で の前提条件を満たす必要があり、これらの情報を管理する機能が必要である。

### 2.17 重要なお知らせ表示機能

本システムから配信される重要なお知らせを表示する機能。

本システムの稼動状況等、緊急かつ重要な案内を掲載する場合があり、RSS 形式で https://www.touki-kyoutaku-online.moj.go.jp/news/notice.rdf から取得可能である。

## 2.18 漢字文字画像検索機能

不動産、商業・法人、電子証明書及び成年後見登記に関する申請において、利用者が指定す る検索条件を本システムへ送信し、条件に合致する漢字文字画像を取得する機能。

本機能には、戸籍統一文字検索機能及び登記統一文字検索機能がある。

戸籍統一文字検索機能は不動産、商業・法人、電子証明書及び成年後見登記に関する申請に おいて利用可能だが、登記統一文字検索機能については不動産、商業・法人及び電子証明書に 関する申請のみ利用可能である。

ただし、以下の様式では戸籍統一文字検索機能及び登記統一文字検索機能を利用できない。

| $\rm No$       | 手続    | 手続 ID           | 様式名                 |
|----------------|-------|-----------------|---------------------|
|                | 不動産   | HM0500000100001 | 登記事項/地図・図面証明書送付請求書  |
| $\overline{2}$ | 商業・法人 | HM0600000100001 | 送付請求書 (登記事項証明書)     |
| 3              |       | HM0600000200001 | 送付請求書 (印鑑/登記事項証明書)  |
| 4              |       | HM0600000300001 | 送付請求書 (債権概要記録事項証明書) |
| 5              |       | HM0600000400001 | 送付請求書 (動産概要記録事項証明書) |

表 2-15 漢字文字画像検索機能対象外の様式

申請書作成ソフトは、本システムから提供する Web サービスを利用して本機能を実現する。 申請書作成ソフトは、利用者が漢字文字画像を検索するために、読み方・画数・部首コード・ 文字コードによる条件を指定できる機能が求められる。

また、本システムと通信した結果、取得した漢字文字画像及び漢字文字情報を適切な形式で 申請書に反映する機能が求められる。詳細は、[2.9](#page-21-0) [添付機能](#page-21-0)[\(8\)](#page-23-0)[漢字文字画像ファイルを](#page-23-0)参照の こと。

なお、本システムとの通信に係る連携仕様詳細は、Web サービス編を参照のこと。

| No             | 機能種別     | 機能内容                         | 参照するソース   |
|----------------|----------|------------------------------|-----------|
| 1              | 漢字検索(戸籍統 | 利用者が指定する検索条件(読み方・画数・部首コード)に合 | Web サービス編 |
|                | 一文字用読み方検 | 致する戸籍統一文字の範囲で漢字文字画像・漢字文字情報   |           |
|                | 索)       | を取得する機能。                     |           |
|                |          | 50件を上限として検索結果の文字が取得可能であり 51件 |           |
|                |          | 以上の結果を取得することはできない。           |           |
| $\overline{2}$ | 漢字検索(戸籍統 | 利用者が指定する検索条件(諸橋大漢和辞典コード・戸籍統  | Web サービス編 |
|                | 一文字用コード検 | 一文字コード)に合致する戸籍統一文字の範囲での漢字文   |           |
|                | 索)       | 字画像・漢字文字情報を取得する機能。コード指定での検   |           |
|                |          | 索のため、取得可能な場合1件のみ返却される。       |           |

表 2-16 文字イメージ検索機能一覧

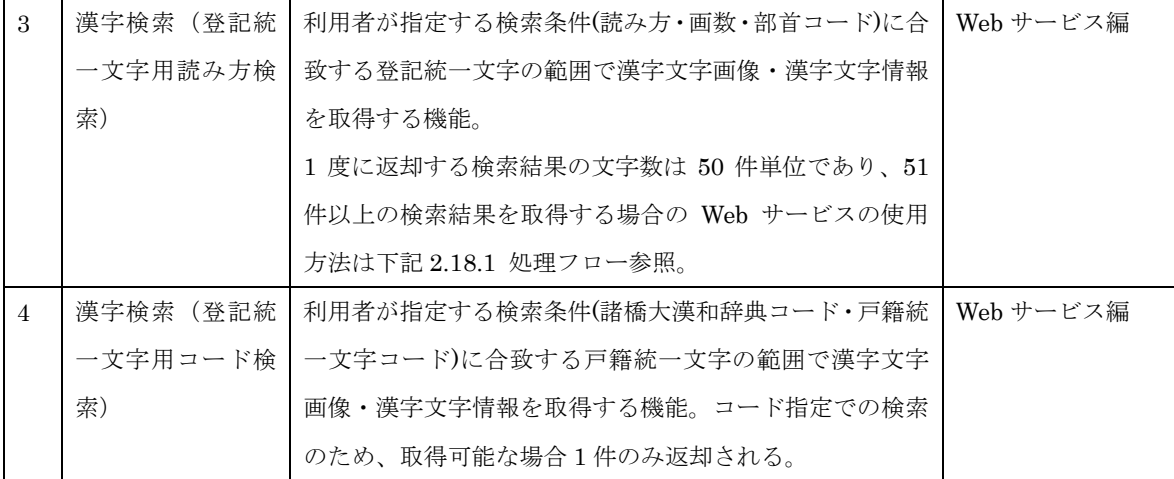

### 2.18.1 処理フロー

## (1) 漢字検索(登記統一文字用読み方検索)

当該機能種別においては Web サービス 1 回の呼び出しで 50 件まで漢字文字画像・漢字 文字情報を取得することが可能である。51 件以上の漢字文字画像・漢字文字情報を取得す るためには、Web サービスの引数である searchPage と戻り値である lastPage を利用して 繰り返し呼び出す必要がある。

51 件以上の漢字文字画像・漢字文字情報を取得する処理フローを以下に示す。

ただし、漢字検索(登記統一文字用読み方検索)の Web サービスの繰り返しの呼び出し は、必ず利用者の操作により実施することとし、任意のタイミングで繰り返しの呼び出しを 中断可能とするよう制御すること。

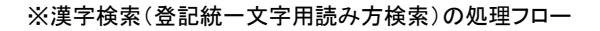

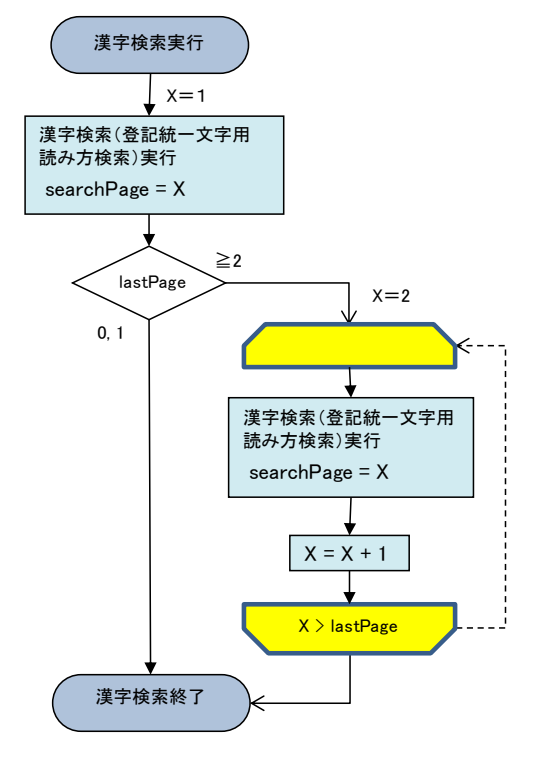

#### 2.19 物件情報確認機能

不動産登記に係る申請において、利用者が申請書や添付書類(以下「申請書等」という。)に 入力した物件情報が実在することを、本システムと通信し確認する機能。申請書作成ソフトは、 本システムから提供する Web サービスを利用して本機能を実現する。

本機能の対象となる手続は以下のとおり。

| $\overline{N_{0}}$ | 手続分類  | 様式                             |
|--------------------|-------|--------------------------------|
| $\mathbf{1}$       | 不動産関係 | 登記申請書、登記嘱託書                    |
|                    |       |                                |
|                    |       | ・表示に関する登記                      |
|                    |       | ・権利に関する登記                      |
| $\overline{2}$     |       | QRコード (二次元バーコード) 付き書面申請書、QRコー  |
|                    |       | ド(二次元バーコード)付き書面嘱託書             |
|                    |       | ・表示に関する登記                      |
|                    |       | ・権利に関する登記                      |
| 3                  |       | 登記識別情報に関する証明請求書(有効証明)          |
| $\overline{4}$     |       | 登記識別情報に関する証明請求書 (不通知・失効証明)     |
| $\overline{5}$     |       | 登記識別情報通知・未失効照会                 |
| $\,6\,$            |       | 登記識別情報提供様式                     |
| 7                  |       | オンライン申出書(旧姓併記又はローマ字併記の申出書)     |
| 8                  |       | オンライン申出書(旧姓併記又はローマ字併記の申出書)(資   |
|                    |       | 格者代理申出用)                       |
| 9                  |       | オンライン申出書(会社法人等番号等の申出書)         |
| 10                 |       | オンライン申出書(会社法人等番号等の申出書) (資格者代理  |
|                    |       | 申出用)                           |
| 11                 |       | オンライン申出書(相続人申告登記の設定の申出書)       |
| 12                 |       | オンライン申出書 (相続人申告登記の設定の申出書) (資格者 |
|                    |       | 代理申出用)                         |
| 13                 |       | オンライン申出書(相続人申告登記の変更・更正の申出書)    |
| 14                 |       | オンライン申出書(相続人申告登記の変更・更正の申出書)    |
|                    |       | (資格者代理申出用)                     |
| 15                 |       | オンライン申出書(相続人申告登記の抹消の申出書)       |
| 16                 |       | オンライン申出書(相続人申告登記の抹消の申出書) (資格者  |
|                    |       | 代理申出用)                         |
| 17                 |       | 取下書(オンライン申出書共通)                |
| 18                 |       | 取下書(オンライン申出書共通)(資格者代理申出用)      |

表 2-17 物件情報確認機能の対象様式

対象の手続の申請書等に入力された物件情報を本機能の対象とする。ただし、以下の条件に 該当する物件情報は、本機能の対象外とし、本機能を使用して確認を行わないよう制御するこ と。

・物件種別が「区分建物(一棟)」又は「共担」の物件情報

・物件状態が「新設」の物件情報

- ・他管轄物件情報(登記申請書、登記嘱託書、QRコード(二次元バーコード)付き書面申 請書、QRコード(二次元バーコード)付き書面嘱託書の権利に関する登記の場合)
- ・補正書の補正元申請書の物件情報
- ・本システムに送信した申請書の物件情報

対象となる全ての申請書等について、本機能による物件情報確認を必ず行う実装とすること。 対象となる物件情報の入力された申請書等については、本機能による物件情報確認を行わずに 本システムへ送信することは原則的に禁止とする。

本機能による物件情報確認を行う契機については、基本的に申請書等の作成時とすること。 ただし、オンライン申請サービス提供時間外に申請書等を作成した場合など、物件情報確認が 未実施のまま申請書等が作成されてしまう可能性があるため、そのような申請書等については 送信前までに必ず一度は物件情報確認を行うようにすること。

なお、本機能による物件情報確認の結果、エラーとなった物件情報を含む申請書等であって も、メッセージを通知の上、利用者が意図して送信を行うことは可能とする。

また、本機能による物件情報確認を行う際、同一の物件情報による確認が 2 回以上行われな いように制御すること。

物件情報確認の結果エラーとなった場合、メッセージを表示してエラー内容を利用者に通知 すること。Web サービスから返却される、確認結果コードと利用者に表示するメッセージ例に ついて、以下に示す。各確認結果コードの内容については、Web サービス編を参照のこと。

| No             | 確認結果     | 事象                   | メッセージ                   |
|----------------|----------|----------------------|-------------------------|
|                | コード      |                      |                         |
| $\mathbf{1}$   | "000"    | 物件が存在する場合(エラーのない場合)。 | ― (確認結果がエラーでないため、メッセ    |
|                |          |                      | ージ非表示)                  |
| $\overline{2}$ | " $101"$ | 指定した登記所が存在しない場合。     | 指定された登記所は存在しません。        |
| $\mathcal{S}$  | " $102"$ | 入力した所在が、指定した登記所の管轄では | 入力された所在は,指定された登記所の      |
|                |          | ない場合。                | 管轄ではありません。              |
| $\overline{4}$ | " $201"$ | 所在又は不動産番号で入力した物件が存在し | 指定された物件は存在しません。(※1)     |
|                |          | ない場合。                | 指定された物件は存在しない、又は指定      |
|                |          |                      | された登記所の管轄ではありません。(※     |
|                |          |                      | 2)                      |
| 5              | " $202"$ | 入力した地番区域情報が存在しない場合。  | 存在しない [所在 地番区域] です。(※   |
|                |          |                      | 3)                      |
| 6              | " $203"$ | 地番家屋番号情報の入力内容に誤りがある場 | 家屋番号   の形式に誤りがあり<br>「地番 |

表 2-18 メッセージ例

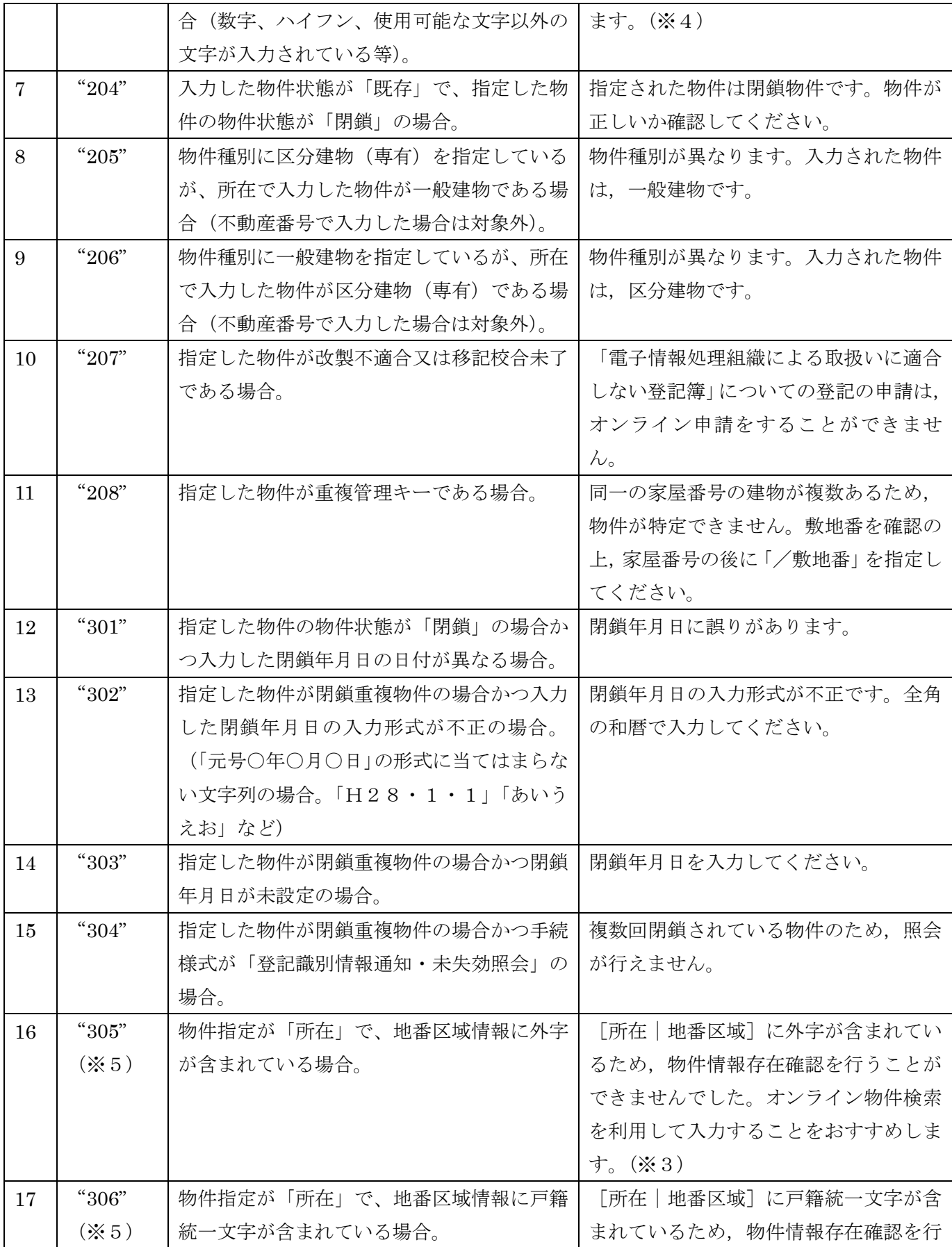

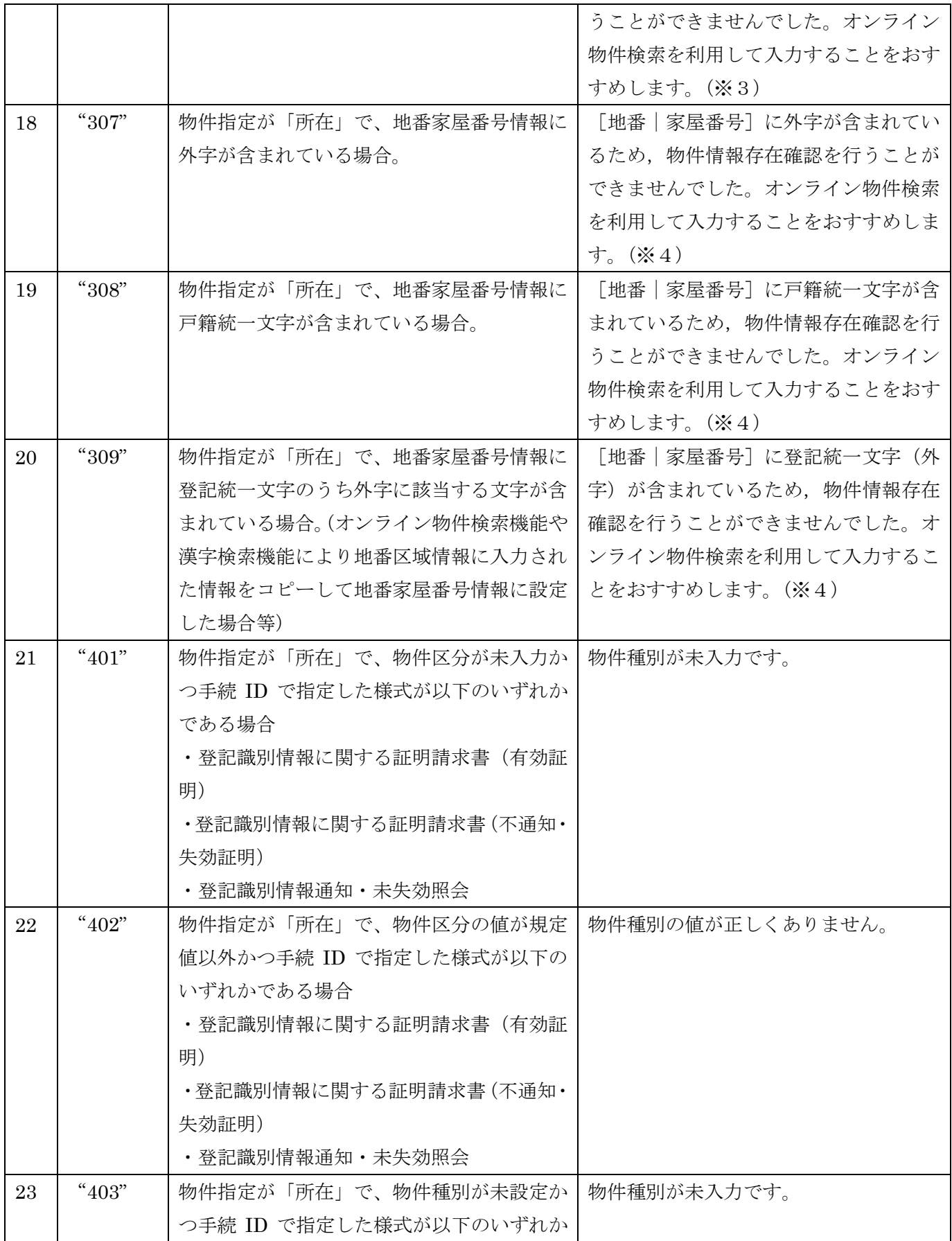

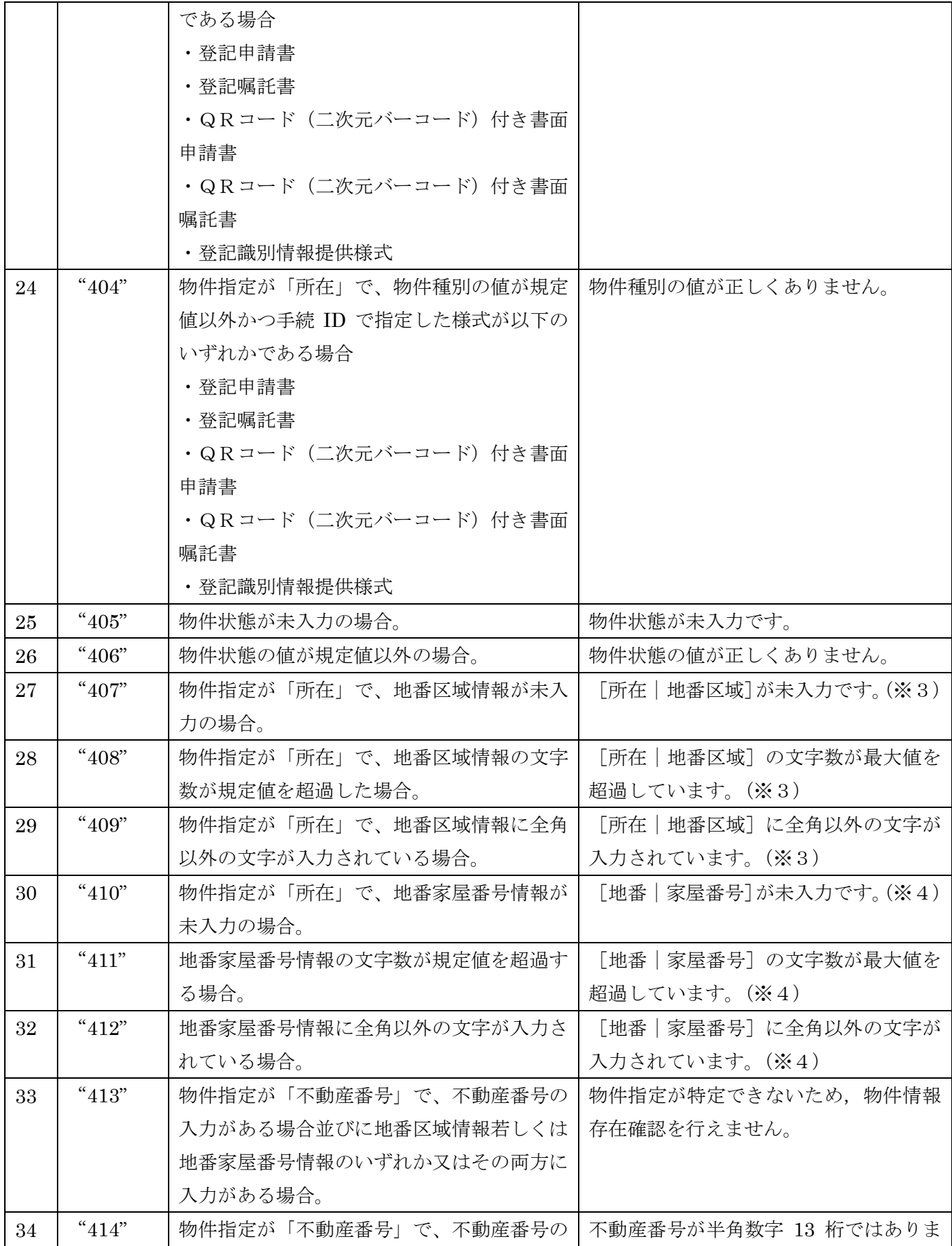

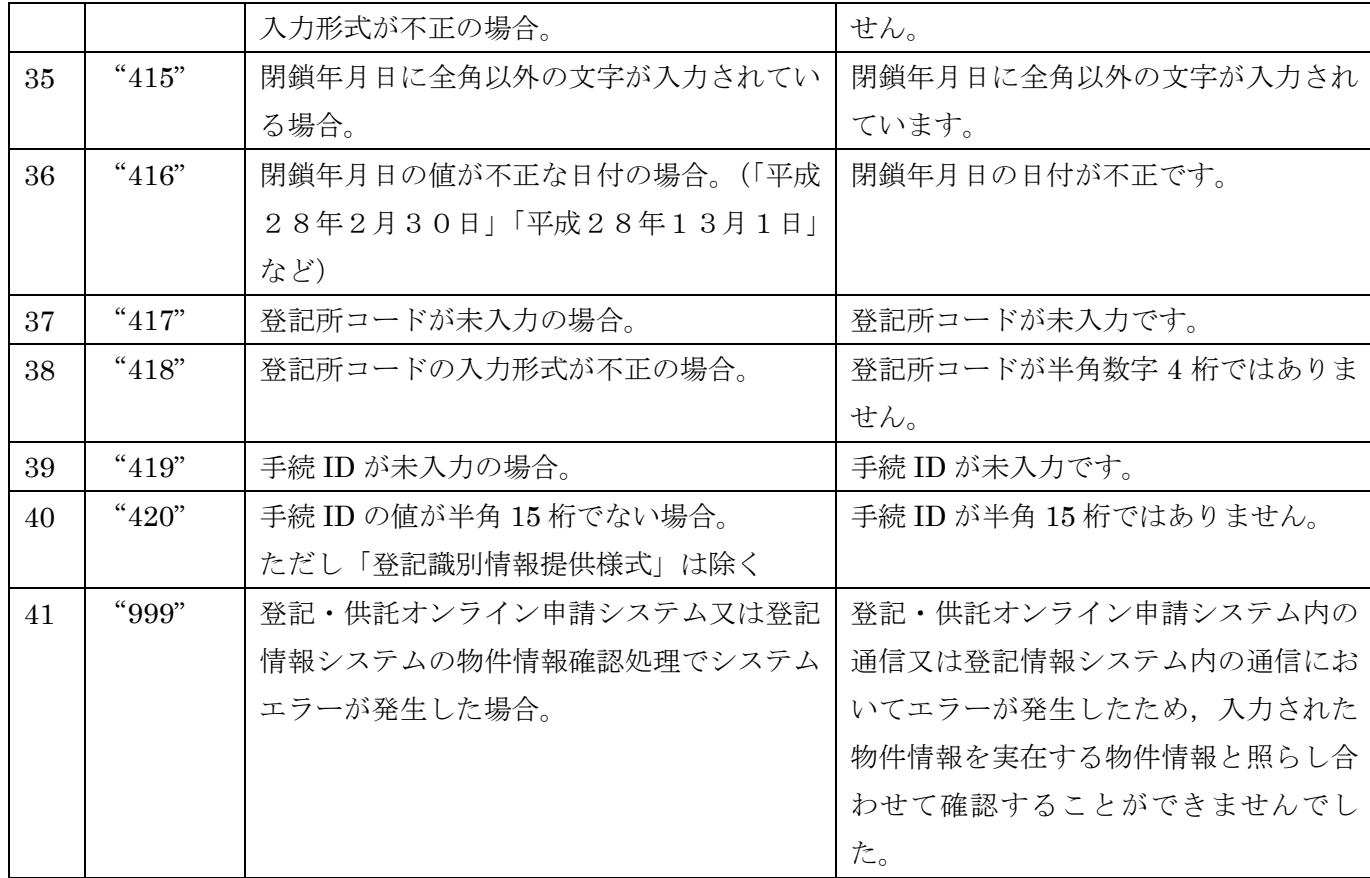

(※1) 物件指定が「所在」の場合。

(※2) 物件指定が「不動産番号」の場合。

- (※3) 物件種別が「土地」の場合は「所在」を、「一般建物」又は「区分建物(専有)」 の場合は「地番区域」をメッセージに表示する。
- (※4) 物件種別が「土地」の場合は「地番」を、「一般建物」又は「区分建物(専有)」 の場合は「家屋番号」をメッセージに表示する。
- (※5) 地番区域情報に外字ファイル及び戸籍統一文字が入力されていた場合、本システ ム及び登記情報システムによる物件情報確認が行えないため、入力内容の正誤に かかわらず結果コード"305"及び"306"が返却される。

本機能を使用することにより、最大 100 件までの物件情報を、1回の通信で確認することが できる。ただし、大量の物件情報を処理する際は、処理の待ち時間が長くなる可能性があるた め、任意で処置を講ずること。

なお、本システムとの通信に係る連携仕様詳細は、Web サービス編を参照のこと。

本機能は、申請書等に入力された物件情報の正誤を確認することが目的となる。当該目的以 外での本機能の利用は禁止とする。

# 3 その他の機能

# 3.1 オンライン登記所・供託所情報利用機能

申請書作成ソフトは、別途提供されるオンライン登記所・供託所情報を参照し、不動産、商 業・法人、電子証明書及び供託の申請書様式を編集する際に必要となる、あて先登記所・供託 所や管轄登記所・供託所を編集しても良い。

別途URL(https://t-k-download.moj.go.jp/application/Site\_inf/)から提供されるオンライ ン登記所・供託所情報は、本システムが行うサーバサイドチェックと同期が取られているため、 本情報を利用するのが望ましい。

提供されるオンライン登記所・供託所情報ファイルは下記のとおりである。

・不動産オンライン登記所情報

[https://t-k-download.moj.go.jp/application/Site\\_inf/information\\_f/site\\_information.csv](https://t-k-download.moj.go.jp/application/Site_inf/information_f/site_information.csv)

・商業オンライン登記所情報

[https://t-k-download.moj.go.jp/application/Site\\_inf/information\\_b/site\\_information.csv](https://t-k-download.moj.go.jp/application/Site_inf/information_b/site_information.csv)

・地図オンライン登記所情報

[https://t-k-download.moj.go.jp/application/Site\\_inf/information\\_m/site\\_information.csv](https://t-k-download.moj.go.jp/application/Site_inf/information_m/site_information.csv)

・図面オンライン登記所情報

[https://t-k-download.moj.go.jp/application/Site\\_inf/information\\_d/site\\_information.csv](https://t-k-download.moj.go.jp/application/Site_inf/information_d/site_information.csv)

・商業乙号請求用登記所情報

[https://t-k-download.moj.go.jp/application/Site\\_inf/information\\_o/site\\_information.csv](https://t-k-download.moj.go.jp/application/Site_inf/information_o/site_information.csv)

・供託所情報

[https://t-k-download.moj.go.jp/application/Site\\_inf/information\\_k/site\\_information.csv](https://t-k-download.moj.go.jp/application/Site_inf/information_k/site_information.csv)

#### 3.2 サービスセンター情報利用機能

不動産及び商業手続において、登記事項証明書の法務局証明サービスセンターの一部の窓口 において受取を認めている。登記事項証明書の請求において、法務局証明サービスセンターで の受取を設定する場合、申請書作成ソフトは、別途提供されるサービスセンター情報ファイル を利用するよう対応する必要がある。

当該ファイルは、別途URL (https://t-k-download.moj.go.jp/application/Site\_inf/)から提 供される。なお、サービスセンター情報ファイルは本システムが行うサーバサイドチェックと 同期が取られている。

提供されるサービスセンター情報ファイルは下記のとおりである。

[https://t-k-](https://t-k-download.moj.go.jp/application/Site_inf/information_sc/service_center_information.csv)

[download.moj.go.jp/application/Site\\_inf/information\\_sc/service\\_center\\_information.csv](https://t-k-download.moj.go.jp/application/Site_inf/information_sc/service_center_information.csv)

#### 3.3 法務局・公証役場・公証人情報利用機能(電子公証)

申請書作成ソフトは、別途提供される法務局・公証役場・公証人のリスト情報ファイル (KoshoList.js)を取得し、電子公証手続の執務の中止の請求を除く全ての申請書作成時に、当 該ファイルを利用するよう、対応する必要がある。

当 該 フ ァ イ ル は 、 別 途 URL ( https://t-k-download.moj.go.jp/application/KOSHO/ KoshoList.is)から提供される。申請書作成ソフトは、当該ファイルを取得後、執務の中止の 請求を除く電子公証手続の全ての申請書に共通して使用すること。

# 3.4 オンライン検索利用機能

申請書作成ソフトは、別途提供されているオンライン物件検索、オンライン会社・法人検索 機能を利用し、取得された検索結果情報を参照し、不動産、商業・法人及び電子証明書の申請 書様式を編集する際に必要となる、物件情報や会社・法人情報を編集しても良い。

オンライン検索で取得される物件、会社・法人情報は、登記情報システムで管理する登記記 録と整合性があるため、本情報を利用するのが望ましい。

#### <span id="page-50-0"></span>3.5 証明書二次元バーコード読み取り機能

申請書作成ソフトは、令和 2 年 1 月 14 日以降に発行された、表 3-1 に示す証明書等に印字 されている二次元バーコード(以下「証明書二次元バーコード」という。)の情報から、別途提 供されている物件情報、会社・法人情報取得機能を利用し、取得された検索結果情報を参照し、 不動産、商業・法人及び電子証明書の申請書様式を編集する際に必要となる、物件情報や会社・ 法人情報を編集することが可能である。

物件情報、会社・法人情報取得機能で取得される物件、会社・法人情報は、登記情報システ ムで管理する登記記録と整合性があるため、本情報を利用するのが望ましい。

証明書二次元バーコードから、物件情報、会社・法人情報取得機能に使用する情報を取得す る手順については、「別紙5 証明書二次元バーコード仕様」を参照のこと。

| No             | 手続分類  | 証明書名等                         |
|----------------|-------|-------------------------------|
|                | 不動産   | ・登記事項証明書                      |
|                |       | ·登記情報提供サービスで取得した登記情報 PDF ファイル |
| $\overline{2}$ | 商業・法人 | ・登記事項証明書                      |
|                | 雷子証明書 | ・登記情報提供サービスで取得した登記情報 PDF ファイル |
|                |       | ・印鑑証明書                        |
|                |       | ・代表者事項証明書                     |

表 3-1 証明書二次元バーコードの印字されている証明書等一覧

#### 3.6 事件 ID 一覧検索機能

登記事項/地図・図面証明書送付請求書において、申請書作成ソフトは、別途提供されて いる事件 ID 一覧検索機能を利用し、取得した事件 ID を作成中の請求書の事件情報項目に 反映しても良い。

事件 ID 一覧検索機能で取得される事件 ID は、地図情報システムで管理する事件情報と 整合性があるため、本情報を利用するのが望ましい。

# 3.7 設立登記申請専用様式の入力内容制御機能

商業・法人手続の一部様式については、設立の登記申請専用の様式であるため、申請書作 成ソフトにおいては、当該様式の申請書を作成する場合に、利用者が申請書に入力する内容 が設立の登記申請専用のものとなるよう制御する必要がある。

当該処理の対象となる、設立登記専用様式の一覧を表 [3-2](#page-51-0) に示す。

<span id="page-51-0"></span>

| N <sub>o</sub> | 手続 ID           | 様式名                              | <b>パターン(※1)</b> |
|----------------|-----------------|----------------------------------|-----------------|
| $\mathbf{1}$   | HM0601000100031 | 登記申請書(会社用): 株式会社,特例有限会社,合名会社,    | パターン①           |
|                |                 | 合資会社, 合同会社, 外国会社 (電子証明書発行同時申請用)  |                 |
| $\overline{2}$ | HM0601000300031 | 登記申請書 (法人等用): 会社以外の法人, 特定目的会社等   | パターン2           |
|                |                 | (電子証明書発行同時申請用)                   |                 |
| 3              | HM0601000500031 | 登記申請書 (個人商人用) : 商号 (電子証明書発行同時申請  | パターン3           |
|                |                 | 用)                               |                 |
| $\overline{4}$ | HM0601000100041 | 登記申請書 (会社用) : 株式会社の発起設立 (取締役会設置, | パターン①           |
|                |                 | 現物出資なし) (電子証明書発行同時申請用)           | $(* 2)$         |
| $\overline{5}$ | HM0601000100042 | 登記申請書 (会社用):株式会社の発起設立 (取締役会非設    |                 |
|                |                 | 置,現物出資なし) (電子証明書発行同時申請用)         |                 |
| 6              | HM0601000100043 | 登記申請書 (会社用) : 合同会社の設立 (代表社員が法人でな |                 |
|                |                 | い場合,現物出資なし) (電子証明書発行同時申請用)       |                 |
| $\overline{7}$ | HM0601000100044 | 登記申請書 (会社用) : 合同会社の設立 (代表社員が法人の場 |                 |
|                |                 | 合、現物出資なし) (電子証明書発行同時申請用)         |                 |
| 8              | HM0601000100051 | 登記申請書 (会社用) : 株式会社の発起設立 (取締役会設置) |                 |
|                |                 | (定款認証・電子証明書発行同時申請用)              |                 |
| 9              | HM0601000100052 | 登記申請書(会社用):株式会社の発起設立(取締役会非設      |                 |
|                |                 | 置) (定款認証 · 電子証明書発行同時申請用)         |                 |

表 3-2 設立登記申請専用様式の一覧

(※2) 該当の様式については、データ仕様編のタグ構造定義(商業登記編)に依拠して

<sup>(※1)</sup> パターン①~③に記載した様式は、それぞれ表 [3-3](#page-52-0) のパターン欄の記載と対応す る。

いれば、後述の申請用総合ソフトにおける条件を必然的に満たす形となる。

なお、申請用総合ソフトにおいては、申請書の「登記申請書/別紙/登記すべき事項」要素の 入力内容が表 [3-3](#page-52-0) の条件を満たすよう入力機能を制御、若しくは入力値のチェック処理を実 施している。

<span id="page-52-0"></span>

| No             | パターン (※1) | 入力内容の条件 (「登記すべき事項」 要素に入力 |  |
|----------------|-----------|--------------------------|--|
|                |           | される必須文言) (※2)            |  |
|                | パターン(1)   | ・「登記記録に関する事項」設立          |  |
|                |           | ・日本における代表者選任             |  |
|                |           | ・営業所設置                   |  |
| $\overline{2}$ | パターン(2)   | ・「登記記録に関する事項」設立          |  |
|                |           | ・「登記記録に関する事項」 組合契約の効力発生  |  |
|                |           | ・「登記記録に関する事項」設定          |  |
| 3              | パターン(3)   | ・「登記記録に関する事項」新設          |  |

表 3-3 申請用総合ソフトにおける入力内容制御・チェック処理の内容

- (※1) パターン①~③の条件を適用する様式は、それぞれ表 [3-2](#page-51-0) のパターン欄に記載し た様式と対応する。
- (※2) 提示した文言のいずれかが、申請書の「登記申請書/別紙/登記すべき事項」要素 の入力内容の中に含まれていることが条件となる。なお、各文言とも、"」"(かぎか っこ閉じ)の直後で改行が入る場合も条件を満たす。それ以外の箇所で改行が入 る場合は条件を満たさない。

#### 3.8 申請データ不存在時の利用者通知機能

登記・供託オンライン申請システムが業務代行システムに切り替わった際に、送信した申請 データが業務代行システムに存在しない状態となることが想定される。

この場合、利用者が申請業務の継続ができない旨を早期に把握するため、処理状況照会時に、 申請者 ID が、申請データを送信した際の ID と同一であり、且つ、戻り値が null である場合 は、送信した申請データが登記・供託オンライン申請システムに登録されていない旨を利用者 に通知する必要がある。

なお、申請用総合ソフトにおいては、以下の案内を画面表示し、利用者に通知する。

以下の申請書は,登記・供託オンライン申請システムに申請データが存在していないため, 更新できませんでした。

[申請番号] [件名] [手続様式名]

1 当該申請について,申請手続が完了している場合には,手続終了後 92 日が経過すると, 申請データは、登記・供託オンライン申請システムから削除されています。 当該申請書を削除してください。

2 申請手続中のものについては,以下の対応を行ってください。 対応終了後,当該申請書を削除してください。

ア 証明書の請求

申請データを再利用して,再度請求をしてください。

なお,元の申請データに対して払い出されている納付番号には納付をしないでください。

納付をした場合には,請求先の法務局に申請番号,納付番号,確認番号,納付金額を連絡してくださ

い。

イ 登記申請, 供託, 電子公証手続

 申請先の法務局又は公証役場に当該申請の受付状況を確認し,受付状況に応じて以下の対応を行っ てください。

なお,元の申請データに対して払い出されている納付番号には納付をしないでください。

 納付をした場合には,申請先の法務局又は公証役場に申請番号,納付番号,確認番号,納付金額を連 絡してください。

(ア) 受付がされていない場合

当該申請書を再利用して,再度申請を行ってください。

(イ) 受付がされている場合

法務局又は公証役場の指示に従ってください。

ウ 登記申請(補正・取下げ)

再度,補正書又は取下書を送信してください。

 補正書又は取下書が作成できない場合又は送信した結果の処理状況が「中止/却下」となる場合は, 申請先の法務局又は公証役場に連絡をしてください。

#### 3.9 アカウントロック通知機能

利用者が本システムにログインする際、パスワードを規定回数以上誤った場合、本システム にて当該利用者のアカウントをロックする。この場合、一定期間は本システムにログインでき ない。

このため、利用者に対して当該アカウントが現在利用できない旨を通知するとともに、必要 に応じてパスワードの更新を行うよう促す必要がある。

アカウントのロック有無については、各 Web サービスの HTTP レスポンスヘッダを以って 判断する。HTTP レスポンスヘッダの詳細については、Web サービス編を参照のこと。

なお、攻撃者側から当該申請者 ID が実在することの証明になるため、「アカウントロックし た」旨の明示的な通知はしないよう留意すること。

申請用総合ソフトにおいては、アカウントがロックされている場合に以下の案内を画面表示 し、利用者に通知する。

入力した申請者 ID は現在ご利用いただけません。

ID・パスワードをご確認の上,しばらくしてから再度ログインしてください。

(申請用総合ソフトを登記・供託オンライン申請システムに接続せずにオフラインでご利用いただくこと は可能です。)

パスワードをお忘れの方は、以下の「パスワードを更新する」リンクをクリックし、登記・供託オンライン 申請システムの「パスワード問い合わせ」画面からパスワードの更新をしてください。

パスワードを更新する

※ パスワードの更新は、登記・供託オンライン申請システムの利用時間(月曜日から金曜日(国民の祝 日·休日, 12 月 29 日から 1 月 3 日の年末年始を除く。)の 8 時 30 分から 21 時まで)内に実施してくださ  $V_{\alpha}$ 

※ パスワードの更新後に申請用総合ソフトを利用するためには,申請用総合ソフトの再起動が必要です。

また、「パスワードを更新する」をクリックした場合は以下の URL をブラウザで開く。

https://www.touki-kyoutaku-online.moj.go.jp/web/top/SC01WL01-PasswordChange.do?shinseisha.loginMode=0

#### <span id="page-54-0"></span>3.10 申請共通機能

以下の機能の実装は任意であるが、本システムが提供する機能を表 3-4 [申請共通機能一覧](#page-54-1) エラー! 参照元が見つかりません。に示す。

<span id="page-54-1"></span>

| No | 機能種別    | 機能内容                        | 参照するソース   |
|----|---------|-----------------------------|-----------|
|    | 納付情報暗号化 | 電子納付に係る情報を暗号化するための機能        | Web サービス編 |
|    |         | e-Gov 電子納付との連携を行う場合に必要となる機能 |           |
|    |         | 本システムから発行される未納付の納付情報のみが     |           |
|    |         | 対象である                       |           |
|    |         | なお、本機能の実装に向けては、関係機関を含めた事    |           |
|    |         | 前テストを行う必要がある                |           |

表 3-4 申請共通機能一覧

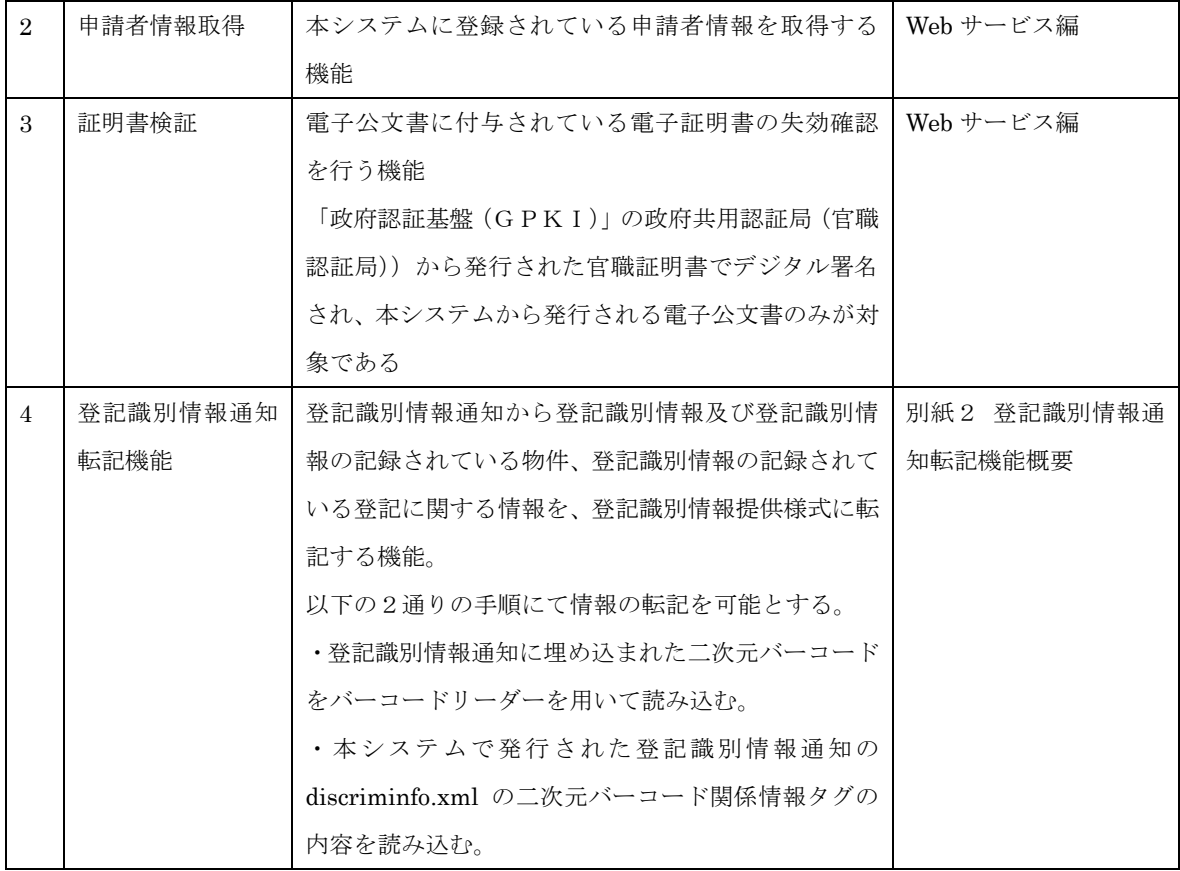

## 3.11 不動産の物件情報編集機能についての留意事項

不動産の申請書様式の物件情報について、対象の物件を一意に特定するために、以下の情報 のうち何れかを設定する必要がある。

- •「地番」の情報(「物件特定情報/地番区域情報」及び「物件特定情報/地番家屋番号情報」 の情報の組み合わせ。権利に関する様式の他管轄物件の場合、「他管轄物件特定情報/他管 轄地番区域情報」及び「他管轄物件特定情報/地番家屋番号情報」の情報の組み合わせ。)
- ・「不動産番号」の情報(「物件特定情報/不動産番号」の情報。権利に関する様式の他管轄物 件の場合、「他管轄物件特定情報/他管轄不動産番号」の情報。)

本来、これらの情報のうち、どちらか一方を設定すれば申請情報として十分であるが、以下 に示すとおり、両者はそれぞれに利点があるため、可能であれば両方設定することが望ましい。

- ・「地番」の情報は、実際に物件の所在を表す文字列であるため、その情報を設定した場合、 正しい物件が入力されていることを利用者が確認しやすい。
- ・「不動産番号」の情報は、数字13桁のコード値のため、その情報を設定した場合、送信 後の本システムの処理において扱いやすい。

以下の機能を使用して物件情報を設定する場合は、申請書作成ソフトが「地番」及び「不動 産番号」の両方の情報を取得できるため、可能な限り、それらの両方を申請書に設定すること。 また、その場合、「物件特定情報/物件指定」要素には「不動産番号」を設定すること。

対象の機能の一覧について表 [3-5](#page-56-0) に示す。

<span id="page-56-0"></span>

| N <sub>o</sub> | 機能名          | 情報の取得元                        | 参照  |
|----------------|--------------|-------------------------------|-----|
|                | 証明書二次元バーコード読 | 地番区域情報・地番家屋番号情報:処理で読み取っ       | 3.5 |
|                | み取り機能        | た証明書二次元バーコードの情報を基に、物件情報       |     |
|                |              | の取得を行った際に連携される XML 形式の情報の     |     |
|                |              | 中に格納されている (propertykey 要素配下の内 |     |
|                |              | 容)。                           |     |
|                |              | 不動産番号:処理で読み取った証明書二次元バーコ       |     |
|                |              | ードの中に格納されている。                 |     |

表 3-5 物件の各情報を設定することが望ましい機能一覧

なお、表 [3-5](#page-56-0) に記載の機能を使用する以外の方法で物件情報を設定する場合は、「地番」及 び「不動産番号」のどちらかの情報のみを設定すること。「地番」及び「不動産番号」の設定内 容については、データ仕様編 別紙 タグ構造定義書(不動産登記編)を参照のこと。また、「地 番」及び「不動産番号」の両方の情報を設定することが可能な様式は、不動産の「登記申請書・ 嘱託書」及び「QRコード(二次元バーコード)付き書面申請書・嘱託書」に限定する。

# 4 付録

#### 4.1 申請番号

本システムでは申請者クライアントから送信された申請データを一意に識別するため、申請 番号を発行する。申請番号は、単独申請送信または連件申請送信のタイミングで申請者クライ アントに返却される。申請番号は本システムへの処理状況照会など、Web サービスを利用する うえでの Key 情報として重要であるため、申請書作成ソフトは申請番号が失われないよう管 理する必要がある。

#### (1) 申請番号

本システムに申請データを送信すると、17 桁の番号(申請番号)が返却される。申請番号 は、本システムで管理される申請データを一意に特定するための Key 情報である。

なお、Web サービスを利用した申請データの送信において、申請番号が返却されるが、処 理状況が「到達・受付待ち」に遷移するまでは、当該申請データが本システムに到達してい ない段階であるため、申請者に申請番号を表示しないこと。

#### (2) 初回申請番号と申請番号

申請データを送付した時点で、本システムから払い出される申請番号のうち、補正申請で はなく、初回の申請で発行される申請番号のことを、初回申請番号という。申請書作成ソフ トは、申請者に対しては、初回申請番号を申請番号として常に表示すること。従って、申請 者は補正申請を何度行った場合においても、意識する申請番号は、1 つの初回申請番号のみ となる。

なお、申請書作成ソフトと本システムとの通信は、個々に払い出される申請番号で行う必 要があるため、ソフトウェア内部で適切に管理し、処理を行うこと。

#### 4.2 処理状況

本システムで管理される申請データの処理状況を表 [4-1](#page-57-0) に示す。

本システムから申請書作成ソフトへは、処理状況を 2 桁の数値で返却するが、申請者に見せ る処理状況は表 [4-1](#page-57-0) に掲載の処理状況名で統一すること。

<span id="page-57-0"></span>

| $\rm No$ | 処理状況名   | 内容                        | コード(※) |
|----------|---------|---------------------------|--------|
|          | 到達待ち    | 申請を送信し、到達するまでの状熊          | 20     |
|          | 意思確認中   | 一部連件申請のエラーにより申請意思確認中である状態 | 21     |
| 3        | 到達・受付待ち | 申請が本システムに到達した状態           | 22     |
|          | 到達・受付待ち | 受付番号または整理番号の発行待ち状態        | 23     |

表 4-1 処理状況一覧

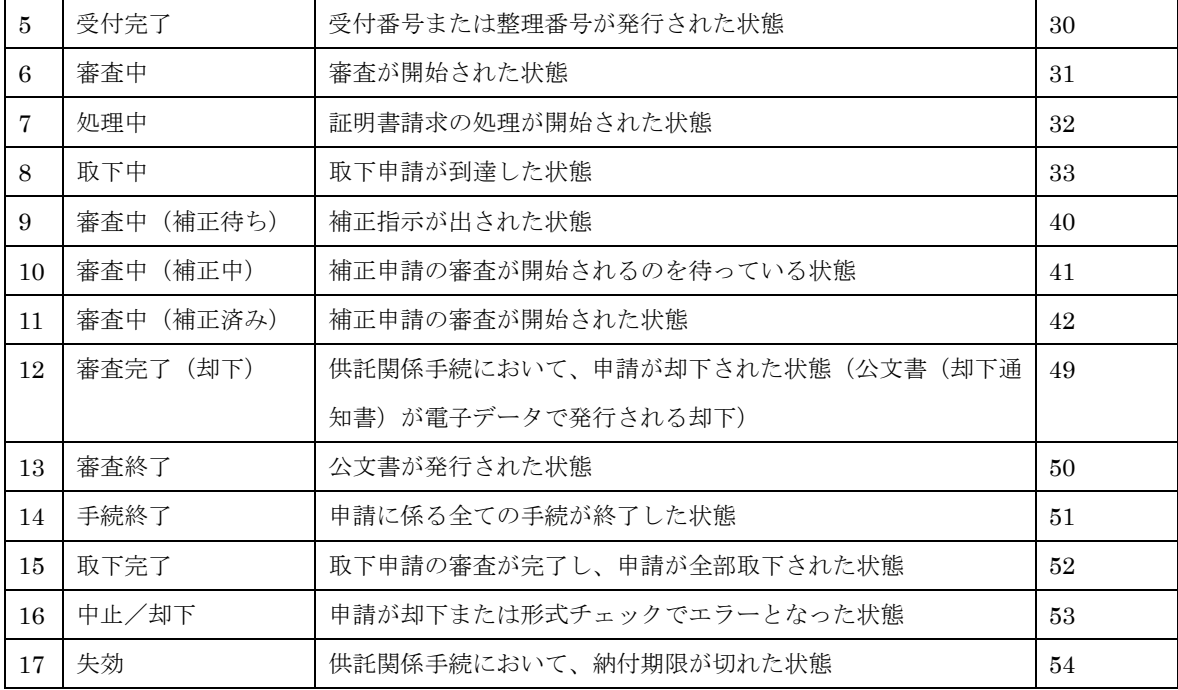

※ 本システムから送信される処理状況コード値

#### 4.3 納付状況

本システムで管理される納付状況を表 [4-2](#page-58-0) に示す。

本システムから申請書作成ソフトへは、納付状況を 1 桁の数値で返却するが、申請者に見せ る納付状況は表 [4-2](#page-58-0) に掲載の納付状況名で統一すること。

納付状況は構成管理情報の手数料情報要素の手数料に対して、1 以上の値が設定されている 場合に返却される。

<span id="page-58-0"></span>

| No | 納付状況名  | 内容                          | コード |
|----|--------|-----------------------------|-----|
|    | 未登録    | 納付情報が歳入金電子納付システムに登録されるまでの状態 | U   |
| 2  | 未納付    | 納付が未完了である状態                 |     |
| 3  | 納付済み   | 納付が完了している状態                 |     |
| 4  | 納付期限切れ | 納付が未完了のまま、納付期限を過ぎた状態        | -5  |
| 5  | 納付取消済み | 納付が未完了のまま、取り消しされた状態         | 4   |

表 4-2 納付状況一覧

## 4.4 e-Gov 電子納付との連携

納付状況が「未納付」の場合、e-Gov 電子納付との連携を行うことで、申請書作成ソフトか らの電子納付を実現する。

e-Gov 電子納付の URL「https://shinsei.e-gov.go.jp/Payment/link1.jsp」に、表 [4-3](#page-59-1) に示す パラメータを付加し、HTTP の POST を実行して e-Gov 電子納付を表示させる。

<span id="page-59-1"></span>

| No             | パラメータ name | Value                              |
|----------------|------------|------------------------------------|
|                | skno       | 00100 (固定値)                        |
| $\overline{2}$ | bptn       | 3 (固定値)                            |
| 3              | bill       | 暗号化された納付情報。納付情報の暗号化は、納付番号と確認番      |
|                |            | 号を基に、本システムの WEB サービスを用いて実施する。WEB   |
|                |            | サービスの詳細については、WEB サービス編 5.1.15「納付情報 |
|                |            | 暗号化」を参照。                           |

表 4-3 e-Gov 電子納付パラメータ一覧

# <span id="page-59-0"></span>4.5 物件・請求数

不動産、商業・法人及び電子証明書関係手続で、1 つの申請データに設定可能な、物件数及 び請求数は表 [4-4](#page-59-2) のとおりである。申請書作成ソフトは、各手続様式のタグ構造定義書に記載 の属性に従い、かつ、表 [4-4](#page-59-2) に記載の範囲内に収まるように申請データを出力すること。

<span id="page-59-2"></span>

| 手続分類  | 手続                       | 上限値           |
|-------|--------------------------|---------------|
| 不動産関係 | 登記申請書、登記嘱託書              | 1申請あたりの上限なし   |
|       | ・権利の登記                   |               |
|       | ・表示の登記                   |               |
|       | QRコード (二次元バーコード)付き書面申請   |               |
|       | 書、QRコード (二次元バーコード) 付き書面嘱 |               |
|       | 託書                       |               |
|       | ・権利の登記                   |               |
|       | ・表示の登記                   |               |
|       | ・登記識別情報の失効の申請書           |               |
|       | ・登記識別情報に関する証明請求書         | 登記識別情報提供様式    |
|       |                          | 10 ファイルまで添付可能 |
|       | ・登記識別情報通知・未失効照会          | 1照会 10 物件     |
|       | 登記事項証明書送付請求書             | 1 請求 99 物件    |
|       |                          | 1物件 99 通      |
|       |                          | 1請求 999 通     |
|       | 登記識別情報通知ダウンロード様式         |               |
|       | 取下書 (登記申請書共通)            |               |
|       | 取下書(登記嘱託書共通)             |               |
|       | 補正書                      | 補正元の申請書に依存する  |
|       | オンライン申出書(旧姓併記又はローマ字併記    | 1 申請あたりの上限なし  |
|       | の申出書)                    |               |
|       | オンライン申出書(旧姓併記又はローマ字併記    |               |
|       | の申出書) (資格者代理申出用)         |               |
|       | オンライン申出書(会社法人等番号等の申出書)   |               |
|       | オンライン申出書 (会社法人等番号等の申出書)  |               |
|       | (資格者代理申出用)               |               |

表 4-4 設定可能な物件・請求数一覧

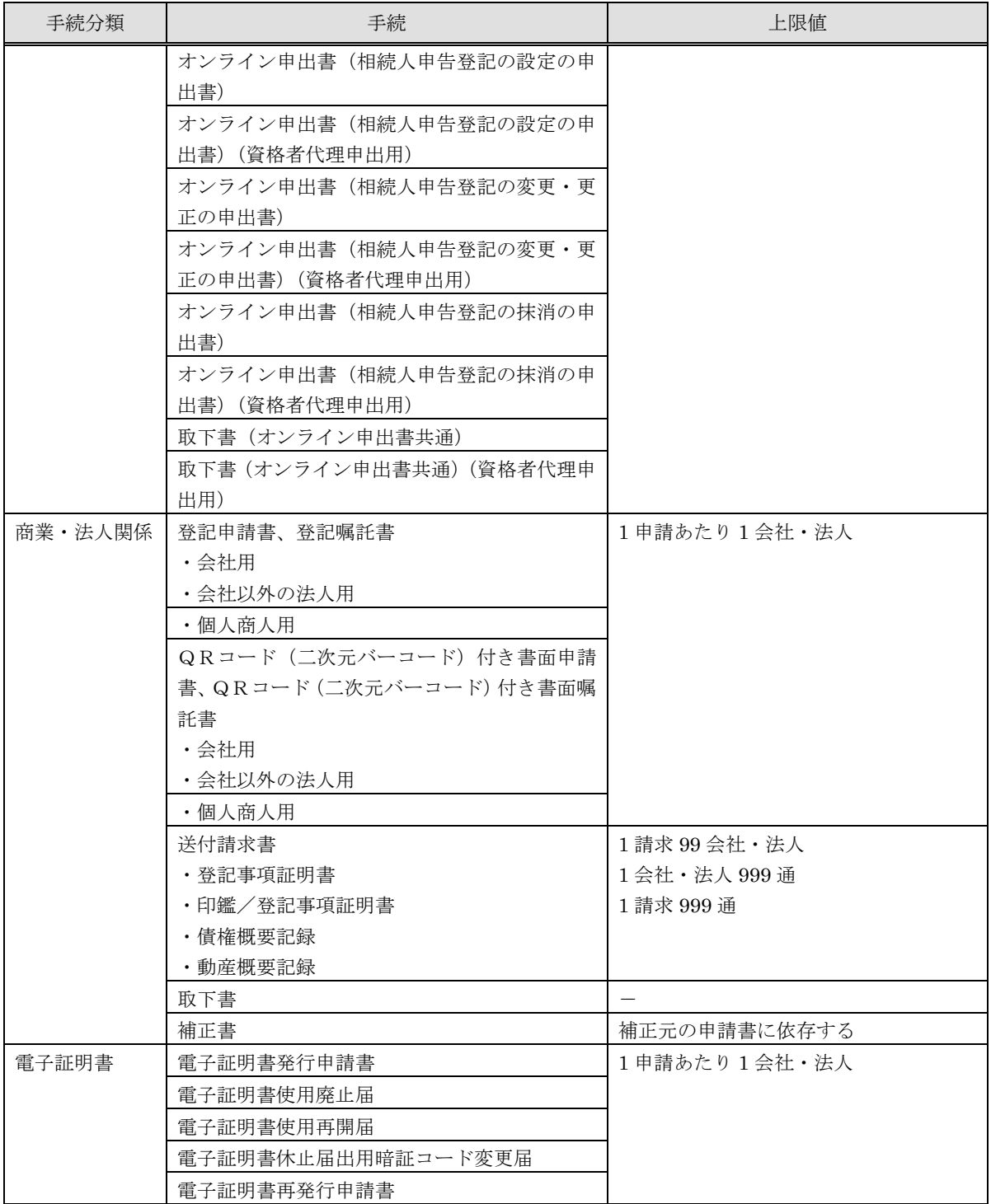